# **TÀI LIỆU HƯỚNG DẪN SỬ DỤNG**

**Tiếp nhận và xử lý hồ sơ Khai sinh, Khai tử từ hệ thống Dịch vụ công liên thông**

#### **Hà Nội, 06/2023**

## BẢNG GHI NHẬN THAY ĐỔI

| Ngày       | Vị trí   | $A^*$       | Nguồn gốc | Phiên         | Mô tả thay đổi | Phiên   |
|------------|----------|-------------|-----------|---------------|----------------|---------|
| thay đổi   | thay đổi | M, D        |           | bản cũ        |                | bản mới |
| 23/06/2023 |          | $\mathbf M$ |           | $_{\rm v1.0}$ |                | v1.1    |
|            |          |             |           |               |                |         |
|            |          |             |           |               |                |         |
|            |          |             |           |               |                |         |
|            |          |             |           |               |                |         |
|            |          |             |           |               |                |         |
|            |          |             |           |               |                |         |
|            |          |             |           |               |                |         |
|            |          |             |           |               |                |         |
|            |          |             |           |               |                |         |
|            |          |             |           |               |                |         |
|            |          |             |           |               |                |         |
|            |          |             |           |               |                |         |
|            |          |             |           |               |                |         |
|            |          |             |           |               |                |         |
|            |          |             |           |               |                |         |

 $A - T$ ạo mới, M – Sửa đổi, D – Xóa bỏ

#### MUC LUC

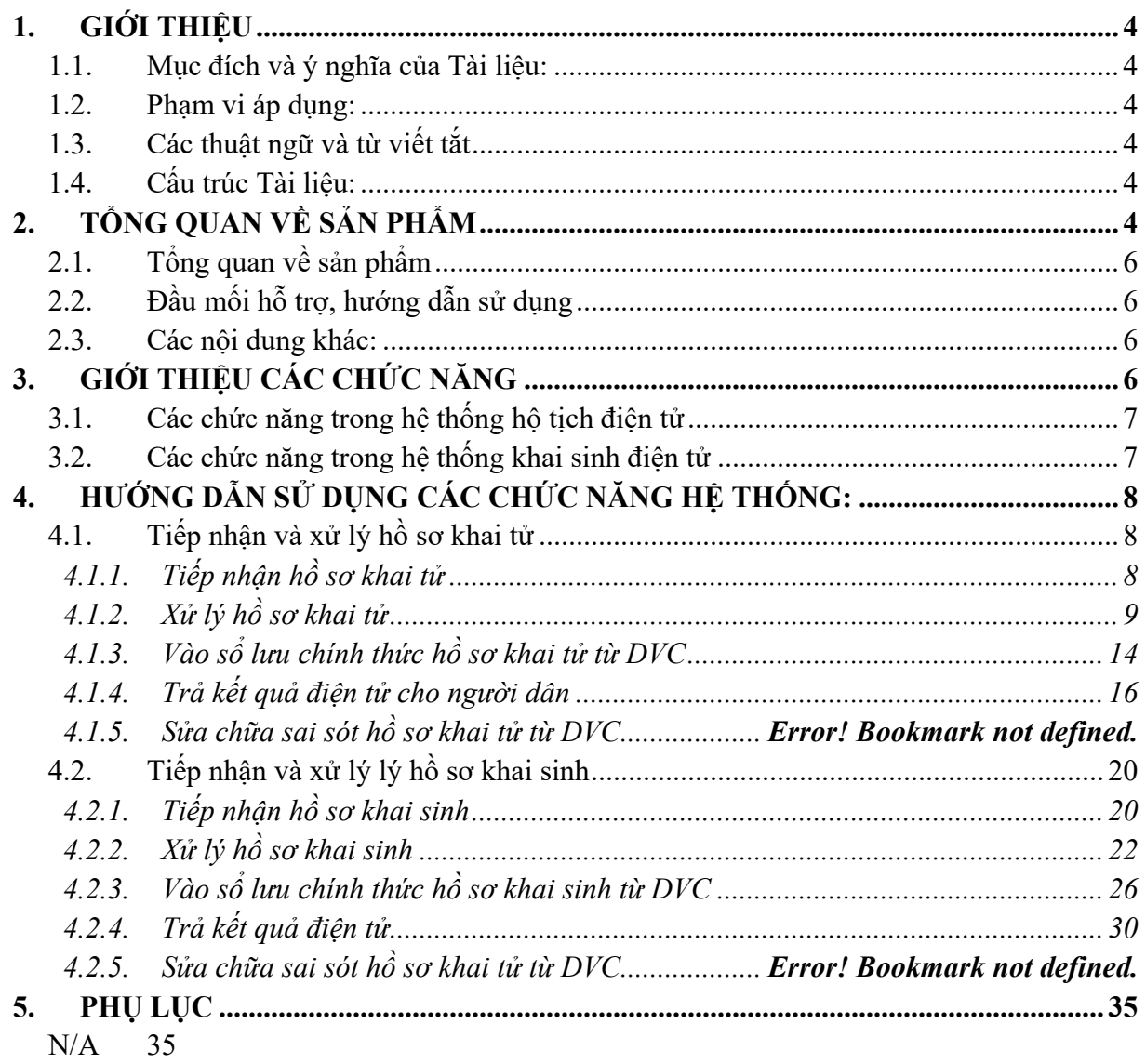

## <span id="page-3-0"></span>**1. GIỚI THIỆU**

#### <span id="page-3-1"></span>**1.1. Mục đích và ý nghĩa của Tài liệu:**

Tài liệu này được xây dựng nhằm hướng dẫn người dùng hiểu và sử dụng được quy trình tiếp nhận, xử lý các hồ sơ Khai sinh, Khai tử được gửi từ hệ thống Dịch vụ công liên thông

#### <span id="page-3-2"></span>**1.2. Phạm vi áp dụng:**

Tài liệu này phục vụ các đối tượng sau:

- Người sử dụng: Là các công chức làm công tác hộ tịch, người thao tác trực tiếp trên hệ thống.

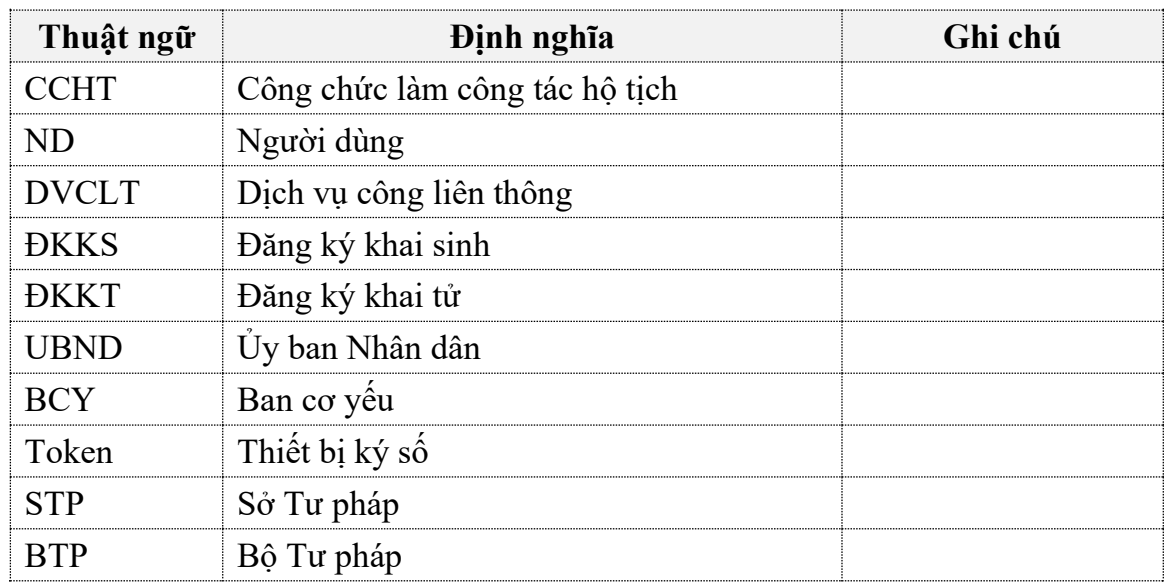

#### <span id="page-3-3"></span>**1.3. Các thuật ngữ và từ viết tắt**

#### <span id="page-3-4"></span>**1.4. Cấu trúc Tài liệu:**

Tài liệu này gồm 5 phần, được bố trí như sau:

<span id="page-3-5"></span>**Phần 1. Giới thiệu**: Giới thiệu mục đích, ý nghĩa, phạm vi, các thuật ngữ và từ viết tắt, cấu trúc Tài liệu

**Phần 2. Tổng quan về chức năng bổ sung**: Các thông tin tổng quát về nội dung của Tài liệu.

**Phần 3.** Giới thiệu các chức năng bổ sung của Hệ thống đăng ký, quản lý hộ tịch.

**Phần 4.** Hướng dẫn sử dụng các chức năng đã nêu trong Phần 3

**Phần 5.** Các Phụ lục sử dụng trong hệ thống (nếu có)

## **2. TỔNG QUAN VỀ SẢN PHẨM**

#### <span id="page-5-0"></span>**2.1. Tổng quan về sản phẩm**

Chương trình giúp CCHT thực hiện tiếp nhận và xử lý các hồ sơ được nhận từ hệ thống dịch vụ công liên thông

#### <span id="page-5-1"></span>**2.2. Đầu mối hỗ trợ, hướng dẫn sử dụng**

Trong quá trình thực hiện, các vấn đề về thao tác liên quan đến sản phẩm/ứng dụng, người dùng liên hệ đến đầu mối sau:

#### **Hỗ trợ kỹ thuật: [1900.8888.24 -](tel:1900888824) Nhánh 1**

**Email: [hotich@moj.gov.vn](mailto:hotich@moj.gov.vn)**

#### <span id="page-5-2"></span>**2.3. Các nội dung khác:**

- <span id="page-5-3"></span>– Yêu cầu tối thiểu đối với người sử dụng: Người sử dụng biết sử dụng máy vi tính có kiến thức tin học văn phòng, đã được tập huấn/bồi dưỡng nghiệp vụ hộ tịch theo quy định.
- Máy tính có kết nối mạng internet ổn định, tốt nhất là máy tính sử dụng riêng cho việc đăng ký, quản lý hộ tịch
- Trình duyệt sử dụng tốt nhất là Chrome phiên bản từ 100 trở lên

## **3. GIỚI THIỆU CÁC CHỨC NĂNG**

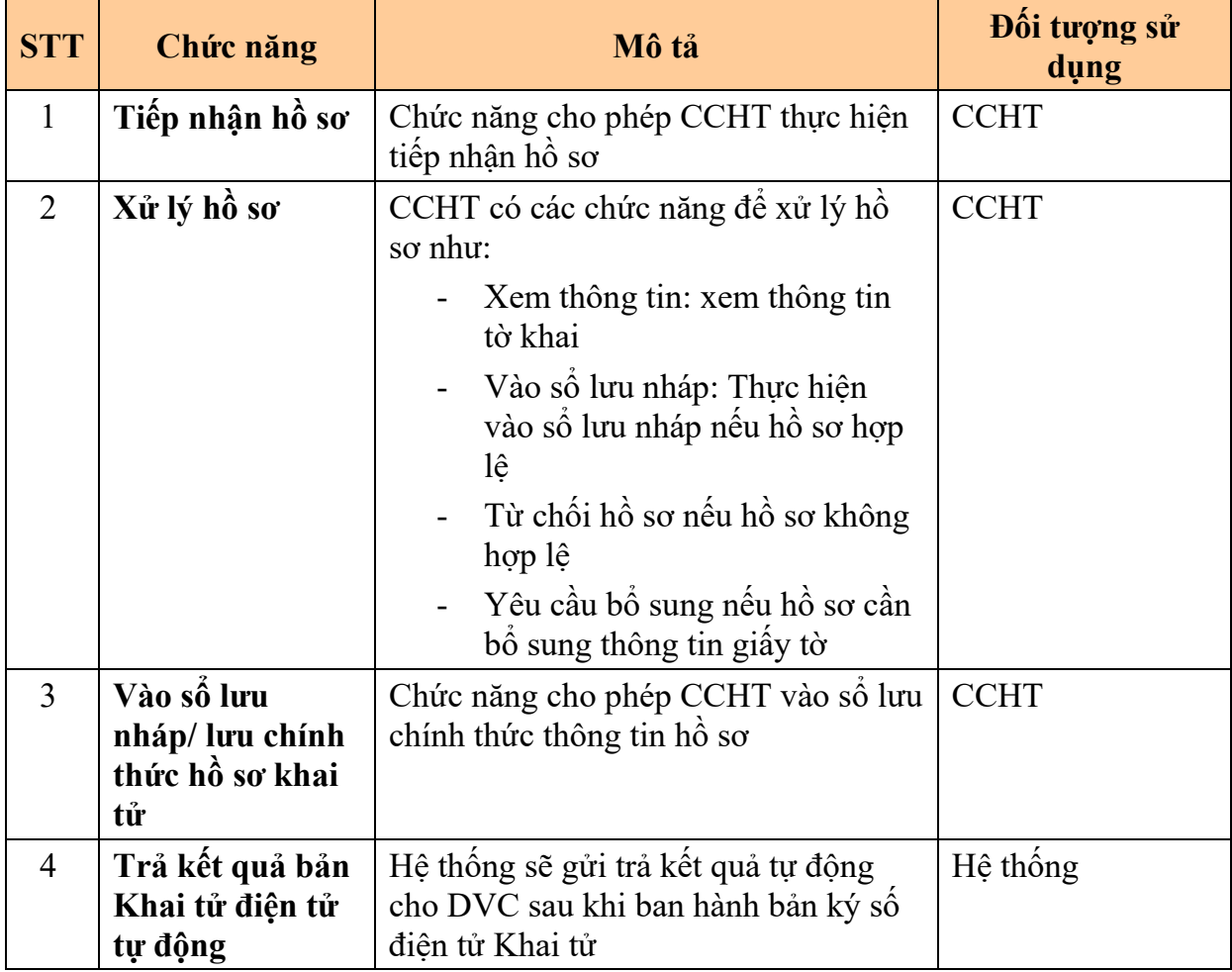

#### <span id="page-6-0"></span>**3.1. Các chức năng trong hệ thống hộ tịch điện tử**

### <span id="page-6-1"></span>**3.2. Các chức năng trong hệ thống khai sinh điện tử**

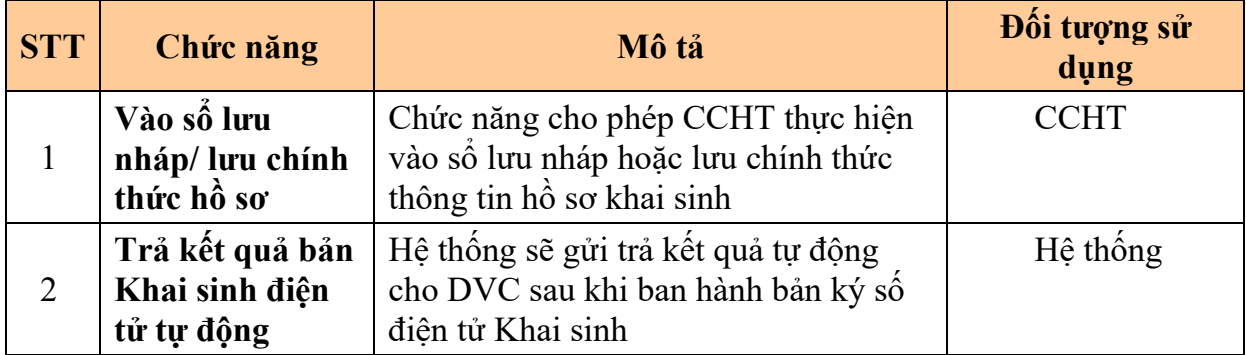

## <span id="page-7-0"></span>**4. HƯỚNG DẪN SỬ DỤNG CÁC CHỨC NĂNG HỆ THỐNG:**

#### <span id="page-7-1"></span>**4.1. Tiếp nhận và xử lý hồ sơ khai tử**

#### <span id="page-7-2"></span>*4.1.1. Tiếp nhận hồ sơ khai tử*

Chức năng cho phép CCHT thực hiện tiếp nhận hồ sơ Khai tử được gửi từ hệ thống Dịch vụ công liên thông

**Bước 1**: CCHT đăng nhập hệ thống hộ tịch điện tử theo đường link sau:

<https://hotichdientu.moj.gov.vn/>

**Bước 2**: Vào menu Tiếp nhận hồ sơ >> Tiếp nhận hồ sơ từ hệ thống DVC liên thông. Màn hình hiển thị thông tin như ảnh sau:

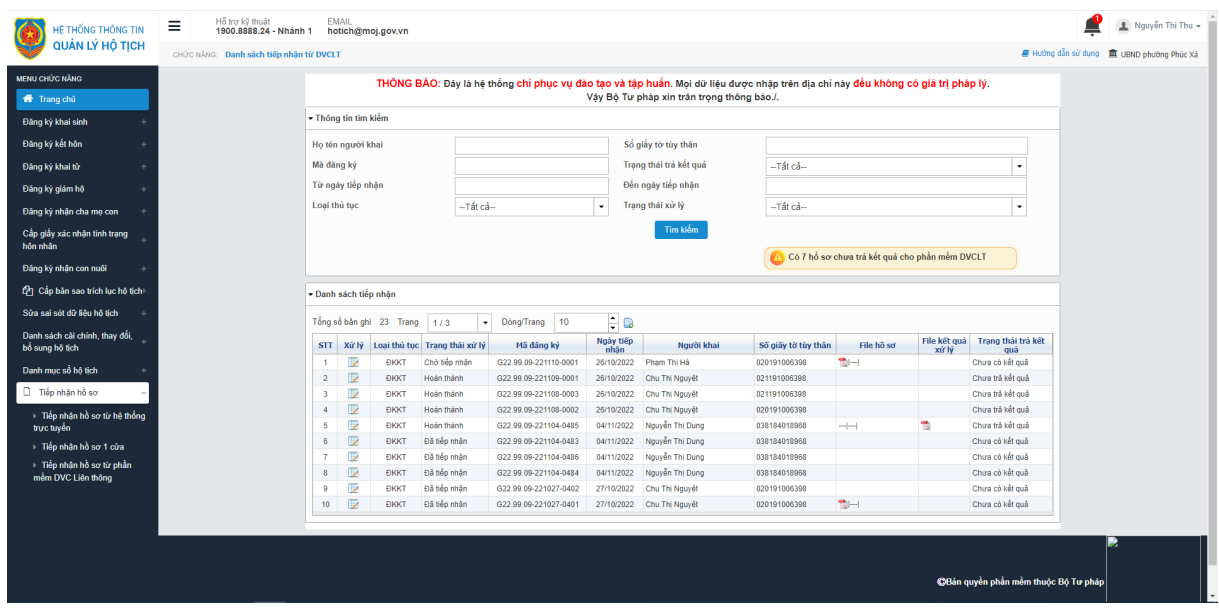

**Bước 3**: Chọn loại thủ tục là Đăng ký khai tử. Nhập các thông tin tìm kiếm hồ sơ có trên màn hình. Nhấn nút Tìm kiếm. Hệ thống hiển thị như ảnh sau:

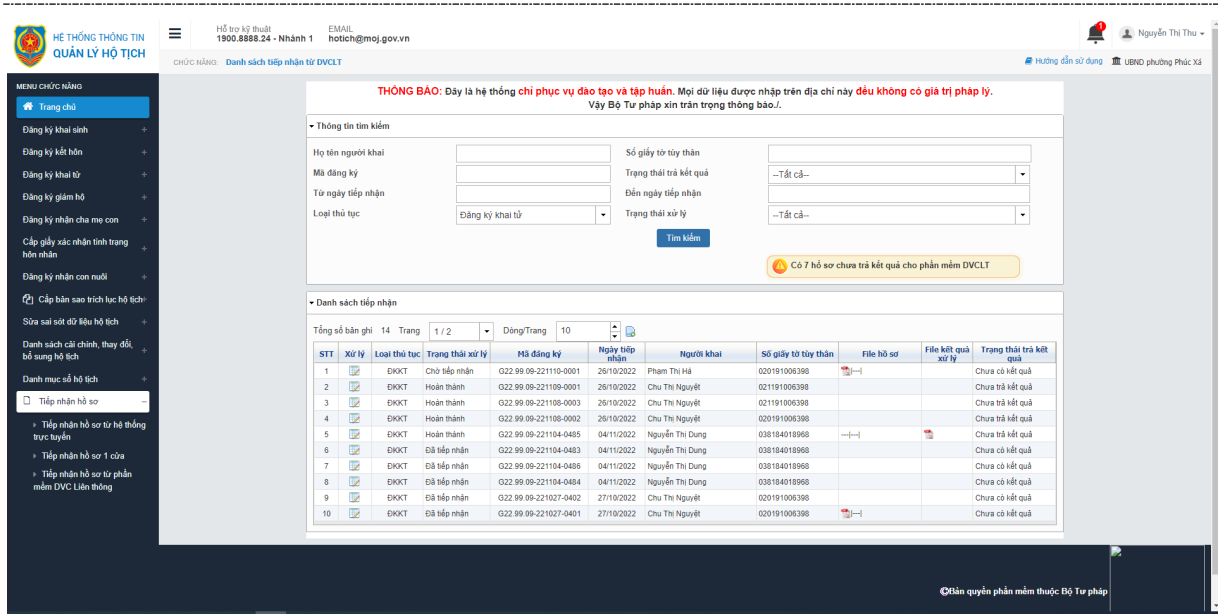

**Bước 4**: Với những hồ sơ ở trạng thái xử lý là "Chờ tiếp nhận" >> CCHT nhấn vào cột xử lý, chọn Tiếp nhận hồ sơ, màn hình hiển thị thông tin như ảnh sau:

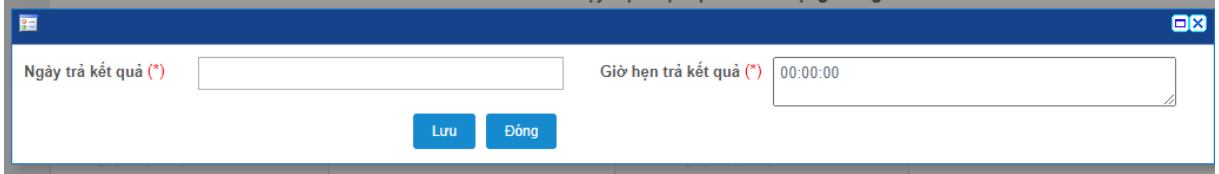

**Bước 5**: CCHT thực hiện nhập ngày giờ hẹn trả kết quả có trên màn hình. Nhấn Lưu để lưu lại thông tin. Khi đó trạng thái xử lý hồ sơ là "Đã tiếp nhận"

|                                                 | Hỗ trợ kỹ thuật<br>Ξ<br>1900.8888.24 - Nhânh 1 |                   | <b>EMAIL</b>            | hotich@moj.gov.vn          |                                      |                             |                        |                                                                                                    |                     |                                                                                                    |              |                        |  | Rguyễn Thị Thu +                          |
|-------------------------------------------------|------------------------------------------------|-------------------|-------------------------|----------------------------|--------------------------------------|-----------------------------|------------------------|----------------------------------------------------------------------------------------------------|---------------------|----------------------------------------------------------------------------------------------------|--------------|------------------------|--|-------------------------------------------|
| HE THỐNG THÔNG TIN<br>QUẢN LÝ HỘ TỊCH           | CHÚC NĂNG: Danh sách tiếp nhân từ DVCLT        |                   |                         |                            |                                      |                             |                        |                                                                                                    |                     |                                                                                                    |              |                        |  | Hưởng dẫn sử dụng III UBND phường Phúc Xá |
| <b>MENU CHÚC NĂNG</b>                           |                                                |                   |                         |                            |                                      |                             |                        | THÔNG BÁO: Đây là hệ thống chỉ phục vụ đào tạo và tập huấn. Mọi dữ liệu được nhập trên địa chỉ này đều không có giá trị pháp lý. |                     |                                                                                                    |              |                        |  |                                           |
| Trang chủ                                       |                                                |                   |                         |                            |                                      |                             |                        | Vây Bộ Tư pháp xin trân trong thông báo./.                                                                                       |                     |                                                                                                    |              |                        |  |                                           |
| Đăng ký khai sinh                               |                                                |                   | - Thông tin tim kiếm    |                            |                                      |                             |                        |                                                                                                    |                     |                                                                                                    |              |                        |  |                                           |
| Đăng ký kết hôn                                 |                                                | Họ tên người khai |                         |                            |                                      | Số giấy tờ tùy thân         |                        |                                                                                                    |                     |                                                                                                    |              |                        |  |                                           |
| Đăng ký khai từ                                 |                                                | Mã đăng ký        |                         |                            |                                      |                             | Trạng thái trả kết quả | -Tất cả-                                                                                                    | ۰.                  |                                                                                                    |              |                        |  |                                           |
| Đăng ký giám hộ                                 |                                                |                   | Từ ngày tiếp nhân       |                            |                                      |                             |                        | Đến ngày tiếp nhân                                                                                                    |                     |                                                                                                    |              |                        |  |                                           |
| Đăng ký nhận cha mẹ con                         |                                                | Loai thủ tục      |                         |                            |                                      | Đăng ký khai tử             |                        | Trang thái xử lý                                                                                                    | -- Tất cả --        |                                                                                                    |              | $\cdot$                |  |                                           |
| Cấp giấy xác nhận tình trạng                    |                                                |                   |                         |                            |                                      |                             |                        | Tim kiếm                                                                                                    |                     |                                                                                                    |              |                        |  |                                           |
| hôn nhân                                        |                                                |                   |                         |                            |                                      |                             |                        |                                                                                                    |                     |                                                                                                    |              |                        |  |                                           |
| Đăng ký nhân con nuôi                           |                                                |                   |                         |                            |                                      |                             |                        |                                                                                                    |                     | Có 7 hổ sơ chưa trả kết quả cho phần mềm DVCLT                                                                            |              |                        |  |                                           |
| 印 Cấp bản sao trích lục hộ tịch                 |                                                |                   | - Danh sách tiếp nhân   |                            |                                      |                             |                        |                                                                                                    |                     |                                                                                                    |              |                        |  |                                           |
| Sửa sai sót dữ liệu hộ tích                     |                                                |                   |                         | Tổng số bản ghi 14 Trang   |                                      |                             |                        |                                                                                                    |                     |                                                                                                    |              |                        |  |                                           |
|                                                 |                                                |                   |                         |                            |                                      | $\cdot$                     |                        |                                                                                                    |                     |                                                                                                    |              |                        |  |                                           |
| Danh sách cải chính, thay đổi,                  |                                                |                   | STT Xử lý               |                            | 1/2<br>Loai thủ tục Trang thái xử lý | Dong/Trang 10<br>Mã dáng ký |                        | ÷в<br>Ngày tiếp<br>Người khai                                                                                                    | Số giấy tờ tùy thân | File ho so                                                                                                    | File kết quả | Trang thái trả kết     |  |                                           |
|                                                 |                                                |                   | D.                      | <b>ĐKKT</b>                | Đã tiếp nhân                         | G22.99.09-221110-0001       |                        | nhân<br>26/10/2022 Pham Thi Hà                                                                                                   | 020191006398        | 男田                                                                                                    | xử lý        | quả<br>Chưa có kết quả |  |                                           |
| Danh mục số hô tích                             |                                                | $\overline{2}$    | $\overline{v}$          | <b>EIKKT</b>               | Hoán thánh                           | G22.99.09-221109-0001       |                        | 26/10/2022<br>Chu Thi Nguyêt                                                                                                    | 021191006398        |                                                                                                    |              | Chưa trà kết quả       |  |                                           |
| D Tiếp nhân hồ sơ                               |                                                | $\mathbf{a}$      | D                       | <b>DKKT</b>                | Hoàn thành                           | G22.99.09-221108-0003       |                        | 26/10/2022<br>Chu Thi Nguyêt                                                                                                    | 021191006398        |                                                                                                    |              | Chưa trà kết quả       |  |                                           |
|                                                 |                                                | $\Lambda$         | D                       | <b><i><u>EKKT</u></i></b>  | Hoàn thành                           | G22.99.09-221108-0002       |                        | 26/10/2022<br>Chu Thi Nauvět                                                                                                    | 020191006398        |                                                                                                    |              | Chưa trà kết quả       |  |                                           |
| > Tiếp nhân hồ sơ từ hệ thống<br>trưc tuyến     |                                                | ĸ                 | D                       | <b><i><u>EIKKT</u></i></b> | Hoàn thành                           | G22.99.09-221104-0485       |                        | Nguyễn Thị Dung<br>04/11/2022                                                                                                    | 038184018968        | $\frac{1}{2} \left[ \frac{1}{2} \left[ \frac{1}{2} \right] \right] \left[ \frac{1}{2} \left[ \frac{1}{2} \right] \right]$ | T.           | Chưa trà kết quả       |  |                                           |
|                                                 |                                                | R                 | D                       | <b><i><u>EKKT</u></i></b>  | Đã tiếp nhân                         | G22 99.09-221104-0483       |                        | Nguyễn Thi Dung<br>04/11/2022                                                                                                    | 038184018968        |                                                                                                    |              | Chưa có kết quả        |  |                                           |
| bổ sung hộ tịch<br>- Tiếp nhân hồ sơ 1 cửa      |                                                |                   | $\overline{\mathbb{R}}$ | <b>DKKT</b>                | Đã tiếp nhân                         | G22.99.09-221104-0486       |                        | 04/11/2022<br>Nguyễn Thị Dung                                                                                                    | 038184018968        |                                                                                                    |              | Chưa có kết quả        |  |                                           |
| - Tiếp nhân hồ sơ từ phần<br>mềm DVC Liên thông |                                                |                   | $\mathbb{R}$            | <b><i>DKKT</i></b>         | Đã tiếp nhân                         | G22.99.09-221104-0484       |                        | 04/11/2022<br>Nguyễn Thị Dung                                                                                                    | 038184018968        |                                                                                                    |              | Chưa có kết quả        |  |                                           |
|                                                 |                                                | $\mathbf{Q}$      | D<br>$\overline{v}$     | <b><i><u>EKKT</u></i></b>  | Đã tiếp nhân                         | G22.99.09-221027-0402       |                        | 27/10/2022<br>Chu Thị Nguyệt                                                                                                    | 020191006398        | $m-1$                                                                                                    |              | Chưa có kết quả        |  |                                           |

<span id="page-8-0"></span>*4.1.2. Xử lý hồ sơ Khai tử*

- Xem chi tiết: xem chi tiết thông tin bản khai hồ sơ
- Vào sổ lưu nháp nếu hồ sơ hợp lệ
- Từ chối hồ sơ nếu hồ sơ không hợp lệ
- Yêu cầu bổ sung nếu hồ sơ thiếu thông tin giấy tờ, hồ sơ.

#### **a. Xem thông tin hồ sơ**

**Bước 1**: Tại màn hình danh sách tiếp nhận từ DVCLT, nhập thông tin hồ sơ cần xử lý. Nhấn vào cột Xử lý. Màn hình hiển thị thông tin như ảnh sau:

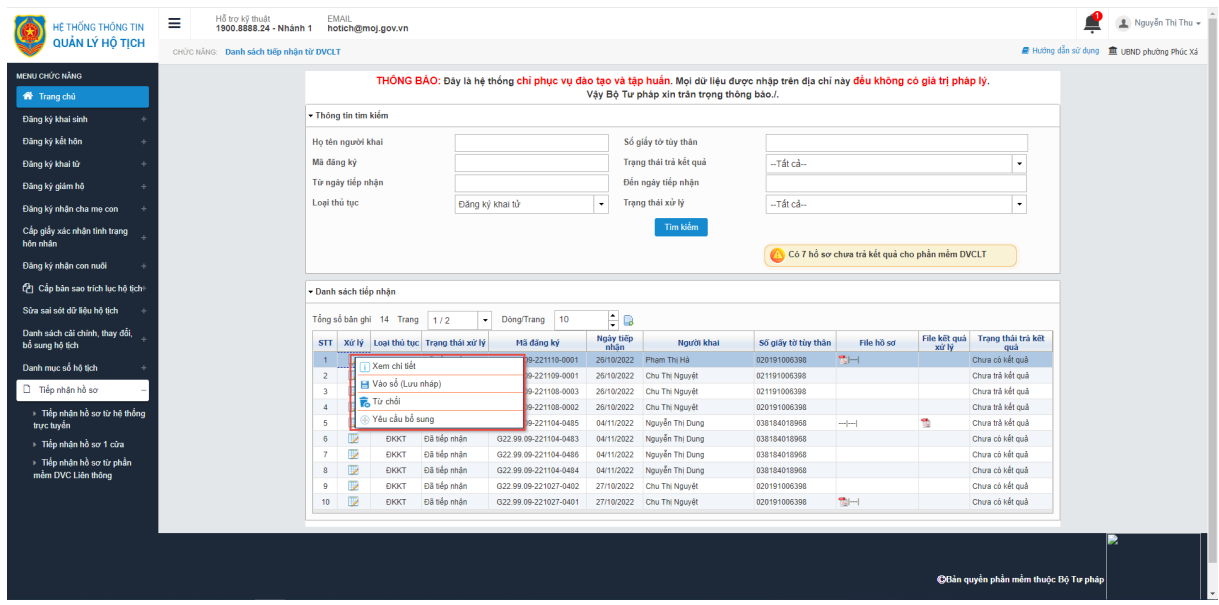

**Bước 2**: Nhấn vào Xem thông tin, hệ thống hiển thị thông tin như ảnh sau:

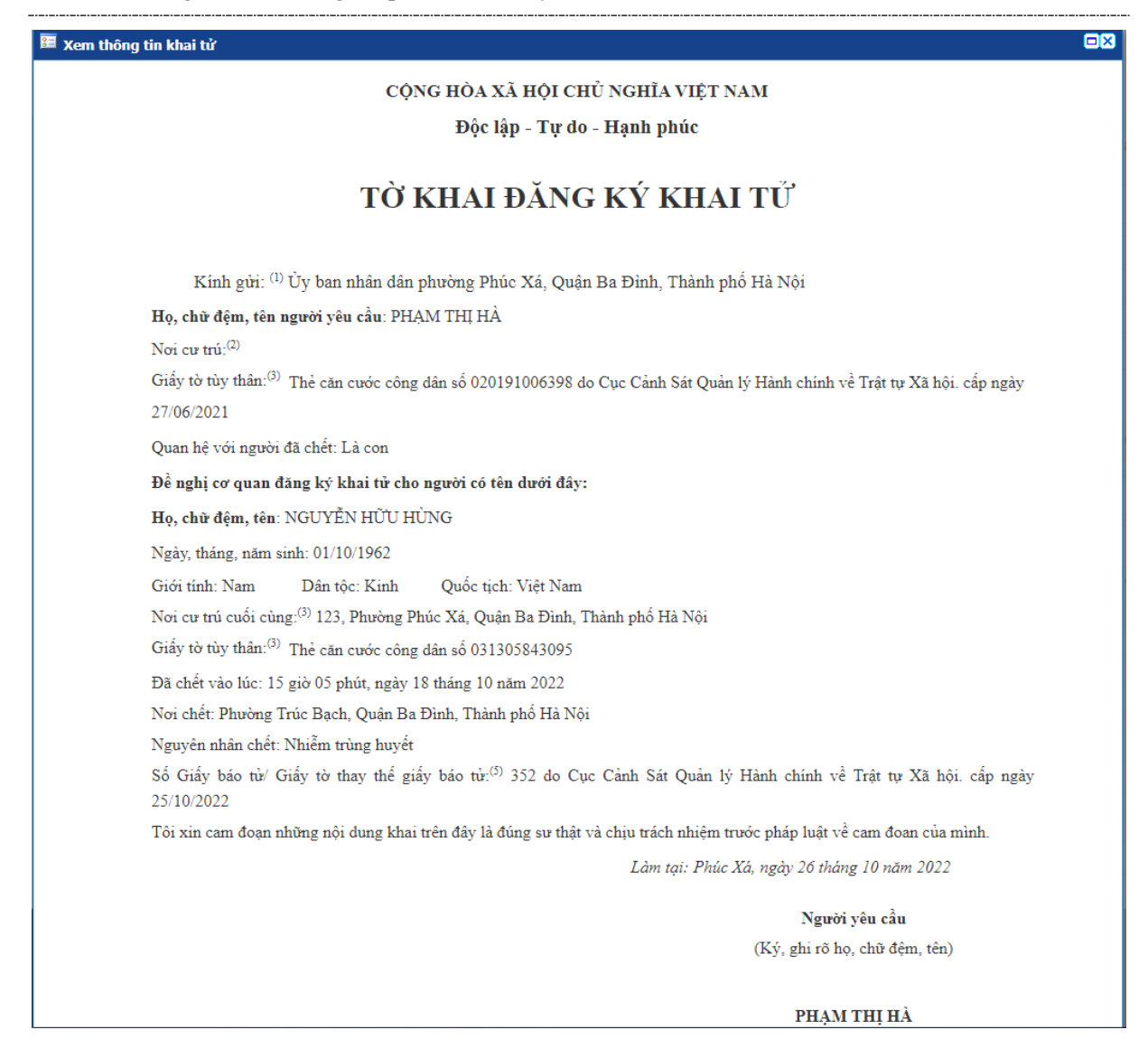

#### **b. Vào sổ lưu nháp**

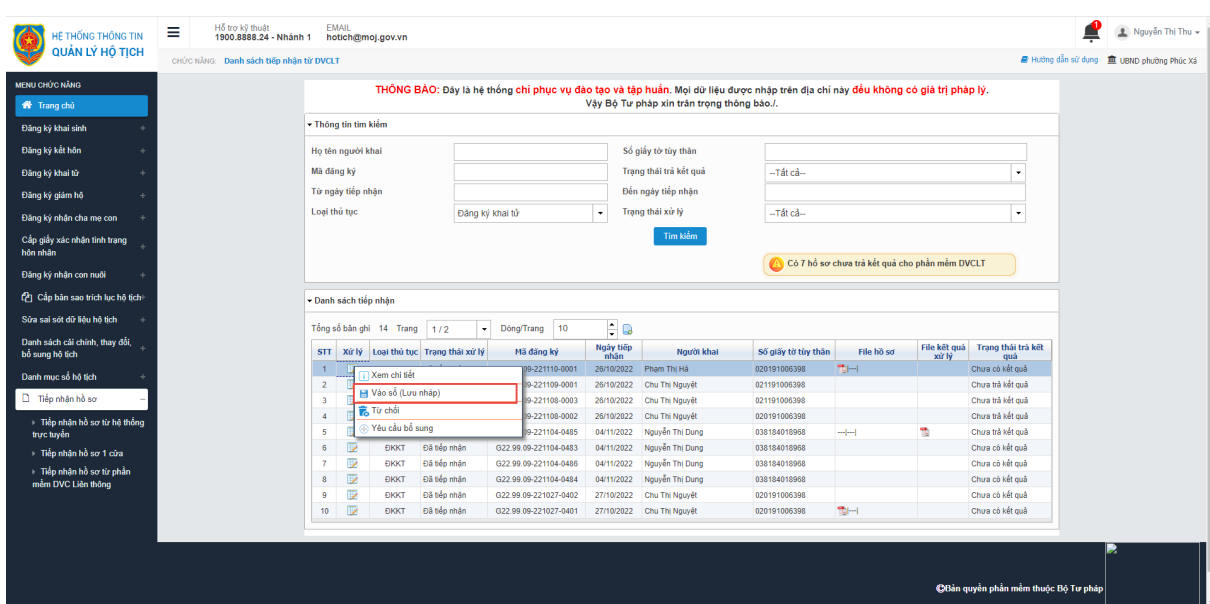

**Bước 2**: Nhấn vào Vào sổ lưu nháp, hệ thống hiển thị thông tin như ảnh sau:

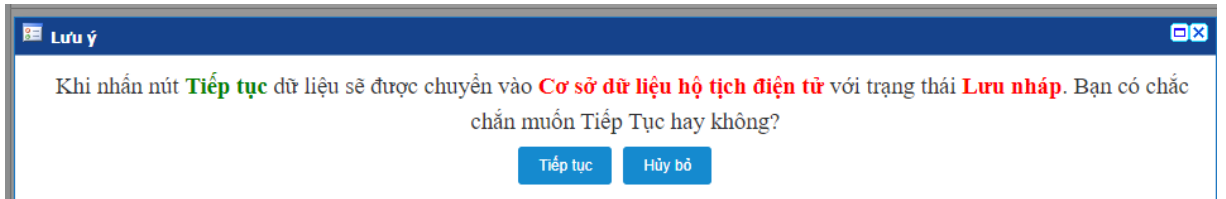

**Bước 3**: Nhấn Tiếp tục để lưu thông tin vào sổ lưu nháp, khi đó trạng thái xử lý của hồ sơ sẽ là "Đang xử lý" đồng thời hồ sơ được hiển thị ở menu Đăng ký khai tử >> Danh sách đăng ký khai tử với trạng thái hồ sơ là *Lưu nháp*

#### **c. Từ chối hồ sơ**

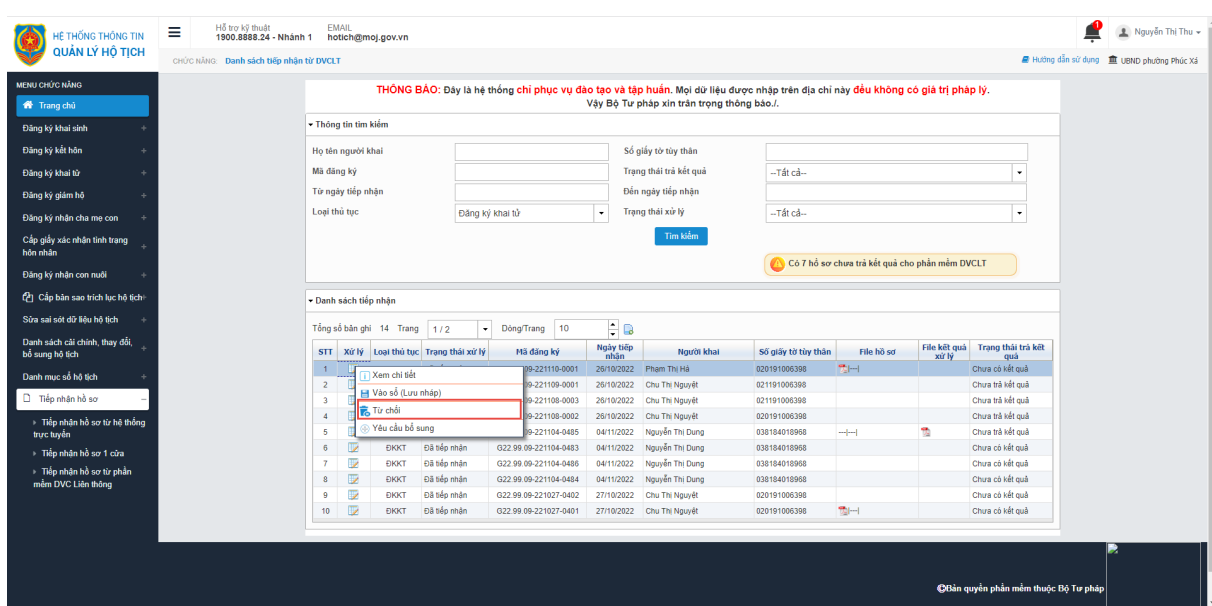

**Bước 2**: Nhấn vào Từ chối, hệ thống hiển thị thông tin như ảnh sau:

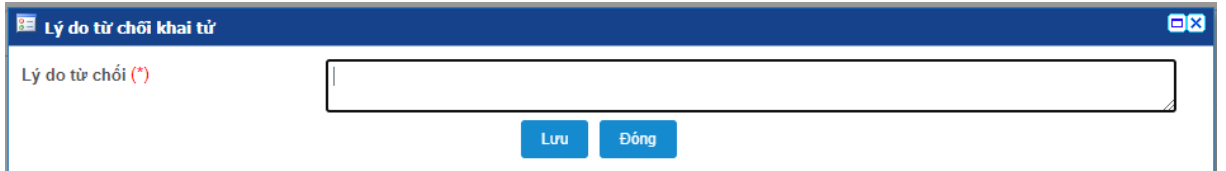

**Bước 3**: Nhập lý do từ chối hồ sơ, nhấn Lưu để lưu thông tin. Khi đó hồ sơ sẽ được cập nhật trạng thái xử lý là "Từ chối"

#### **d. Yêu cầu bổ sung hồ sơ**

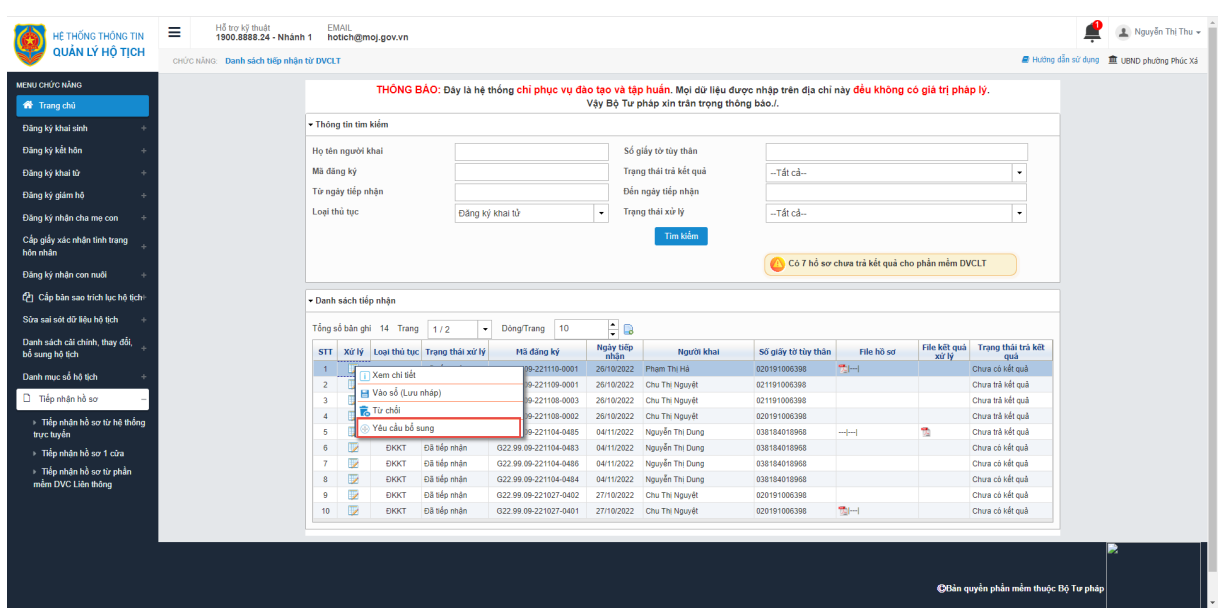

**Bước 2**: Nhấn vào Yêu cầu bổ sung, hệ thống hiển thị thông tin như ảnh sau:

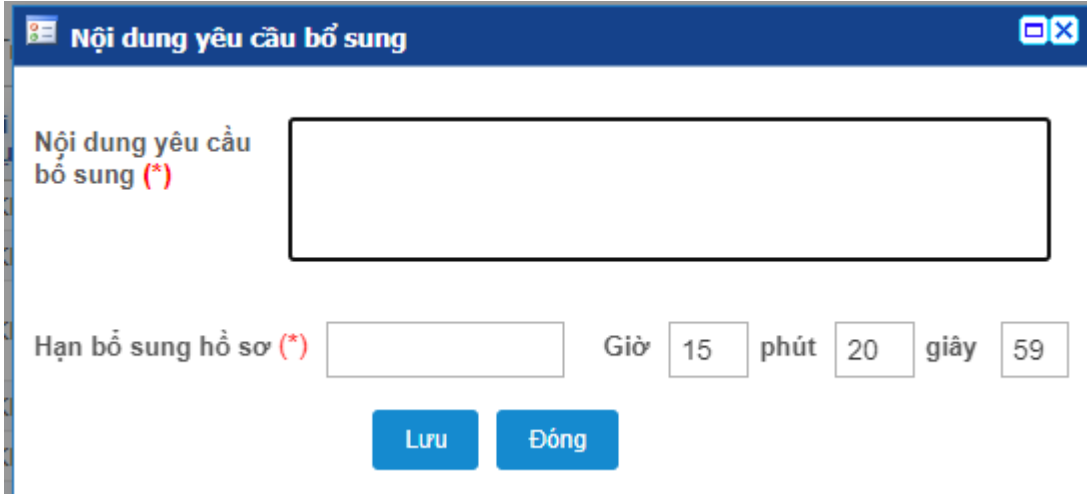

**Bước 3**: Nhập thông tin có trên màn hình, nhấn Lưu để lưu thông tin. Khi đó trạng thái xử lý của hồ sơ sẽ là "Hồ sơ cần bổ sung thông tin"

#### <span id="page-13-0"></span>*4.1.3. Vào sổ lưu chính thức hồ sơ Khai tử từ DVC*

Chức năng cho phép CCHT thực hiện vào sổ lưu chính thức các hồ sơ được tiếp nhận từ DVC sang. Với những hồ sơ có thông tin được tiếp nhận từ DVC sang mà "Thông tin danh tính cá nhân, cư trú đã được xác thực với CSDLQG về dân cư hoặc Thông tin danh tính cá nhân đã được xác thực với CSDLQG về dân cư" thì sẽ hiển thị dấu tích màu xanh như ảnh dưới thì:

- Nếu loại giấy tờ tùy thân của người chết, người yêu cầu là Chứng minh thư nhân dân thì disable thông tin: Loại giấy tờ tùy thân của người chết, người yêu cầu; Số giấy tờ tùy thân của người chết, người yêu cầu.
- Nếu loại giấy tờ tùy thân của người chết, người yêu cầu là căn cước công dân thì disable thông tin: Loại giấy tờ tùy thân người chết, người yêu cầu; Số giấy tờ tùy thân của người chết, người yêu cầu; Ngày cấp giấy tờ tùy thân của người chết, người yêu cầu; Nơi cấp giấy tờ tùy thân của người chết (trường hợp Ngày cấp giấy tờ tùy thân, Nơi cấp giấy tờ tùy thân của người chết gửi từ PMLT sang null thì không disable).

√ Thông tin danh tính cá nhân, cư trú đã được xác thực với CSDLQG về dân cư

**Bước 1**: Vào menu Đăng ký khai tử >> Danh sách đăng ký khai tử, thực hiện nhập thông tin hồ sơ tiếp nhận từ DVC để tìm kiếm thông tin.

**Bước 2**: Tại danh sách kết quả tìm kiếm, chọn hồ sơ nhấn cột xem/ Sửa bản nháp với những hồ sơ ở trạng thái *Lưu nháp*. Màn hình hiển thị thông tin như ảnh sau:

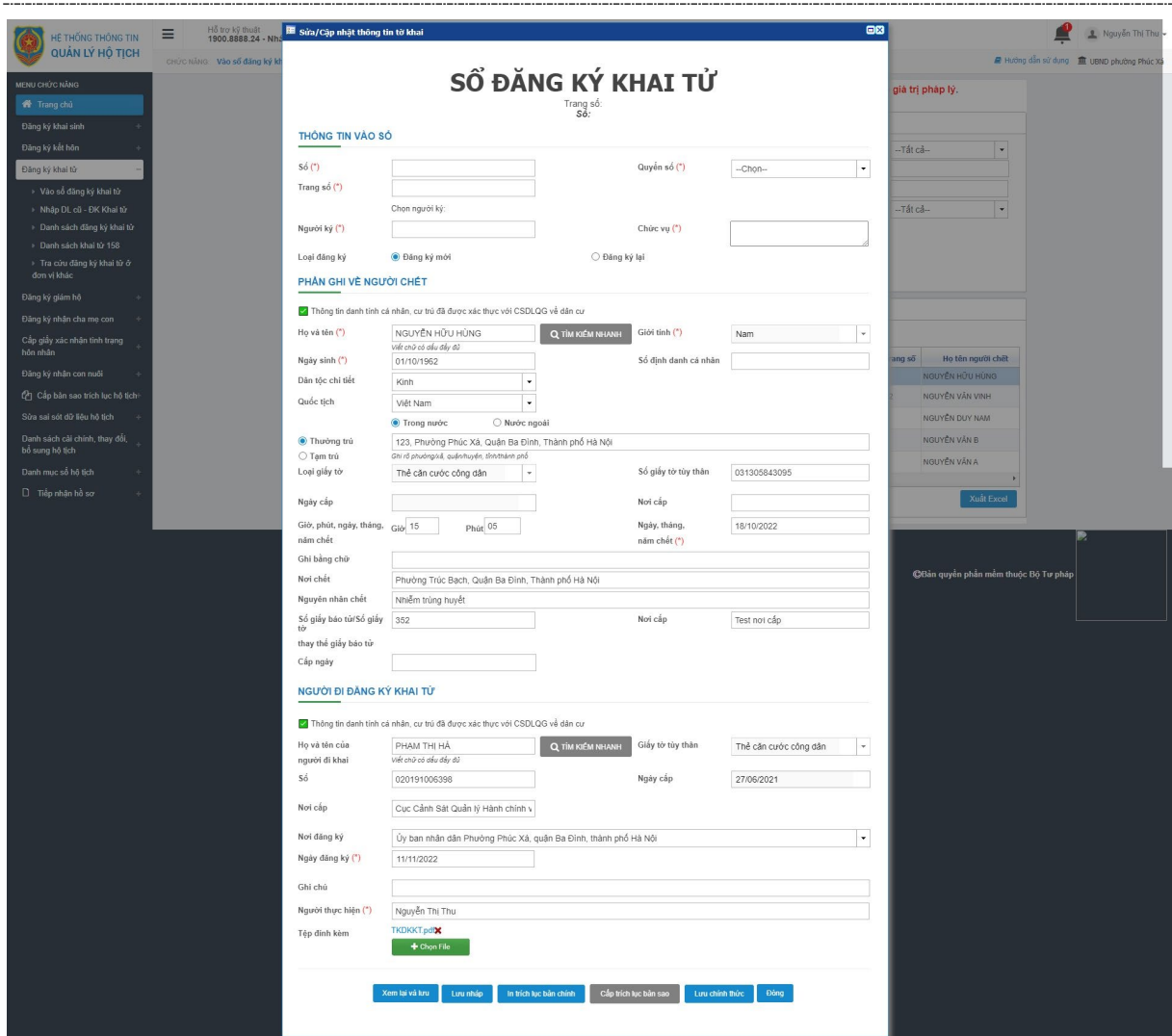

**Bước 3**: Nhập dữ liệu hợp lệ vào các trường có trên màn hình, nhấn Lưu nháp nếu muốn lưu nháp hồ sơ. Nhấn Lưu chính thức nếu muốn lưu chính thức hồ sơ.

**Bước 4**: CCHT thực hiện chuyển ký số khai tử tới lãnh đạo UBND (chi tiết các thao tác tham khảo tài liệu HDSD\_BHCQĐT&ĐTTM\_BTP\_QLHT\_GD2\_KySo\_v1.1.doc )

**Bước 5**: Lãnh đạo UBND thực hiện ký số hồ sơ (chi tiết các thao tác tham khảo tài liệu HDSD\_BHCQĐT&ĐTTM\_BTP\_QLHT\_GD2\_KySo\_v1.1.doc)

**Bước 6**: Văn thư thực hiện đóng dấu và ban hành bản điện tử Trích lục khai tử (chi tiết thao khảo tài liệu HDSD\_BHCQĐT&ĐTTM\_BTP\_QLHT\_GD2\_KySo\_v1.1.doc)

#### <span id="page-15-0"></span>*4.1.4. Ban hành và Trả kết quả điện tử.*

Chức năng cho phép Văn thư thực hiện đóng dấu ban hành bản Trích lục khai tử điện tử để trả cho người dân.

**Bước 1**: Người dùng được gán quyền truy cập vào chức năng truy cập hệ thống https://hotichdientu.moj.gov.vn/. Vào menu Đăng ký khai tử >> Ban hành bản điện tử Trích lục khai tử, màn hình hiển thị như ảnh sau:

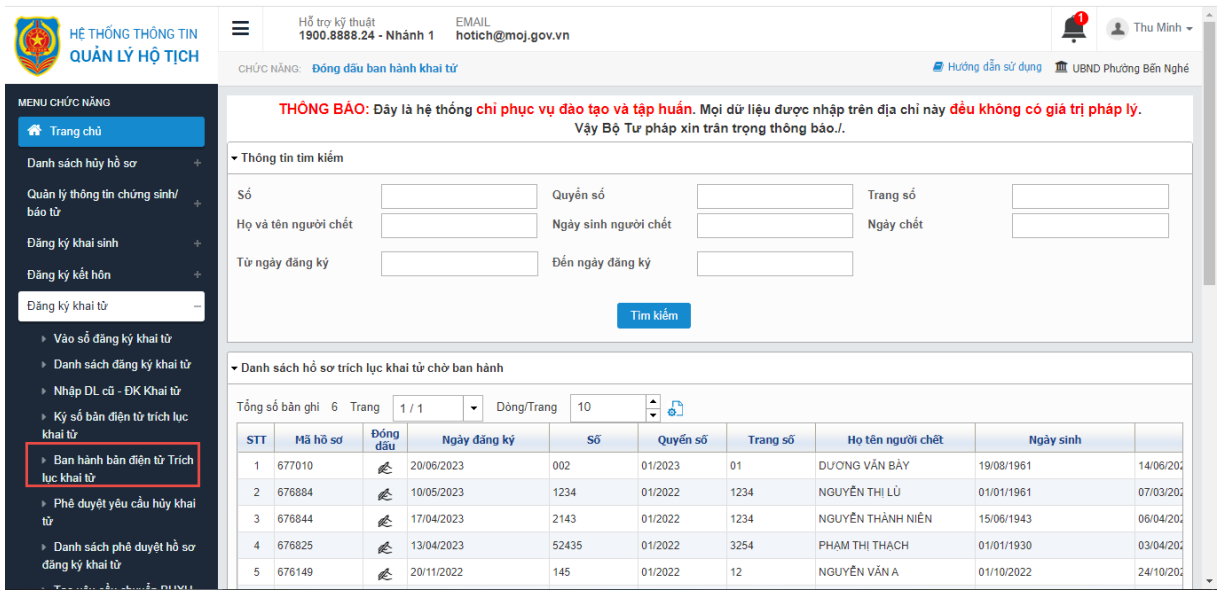

**Bước 2**: Thực hiện tìm kiếm bản ghi cần đóng dấu ban hành theo các tiêu chí có trên màn hình.

Bước 3: Tại cột Đóng dấu >> Nhấn nút **để mở màn hình đóng dấu**:

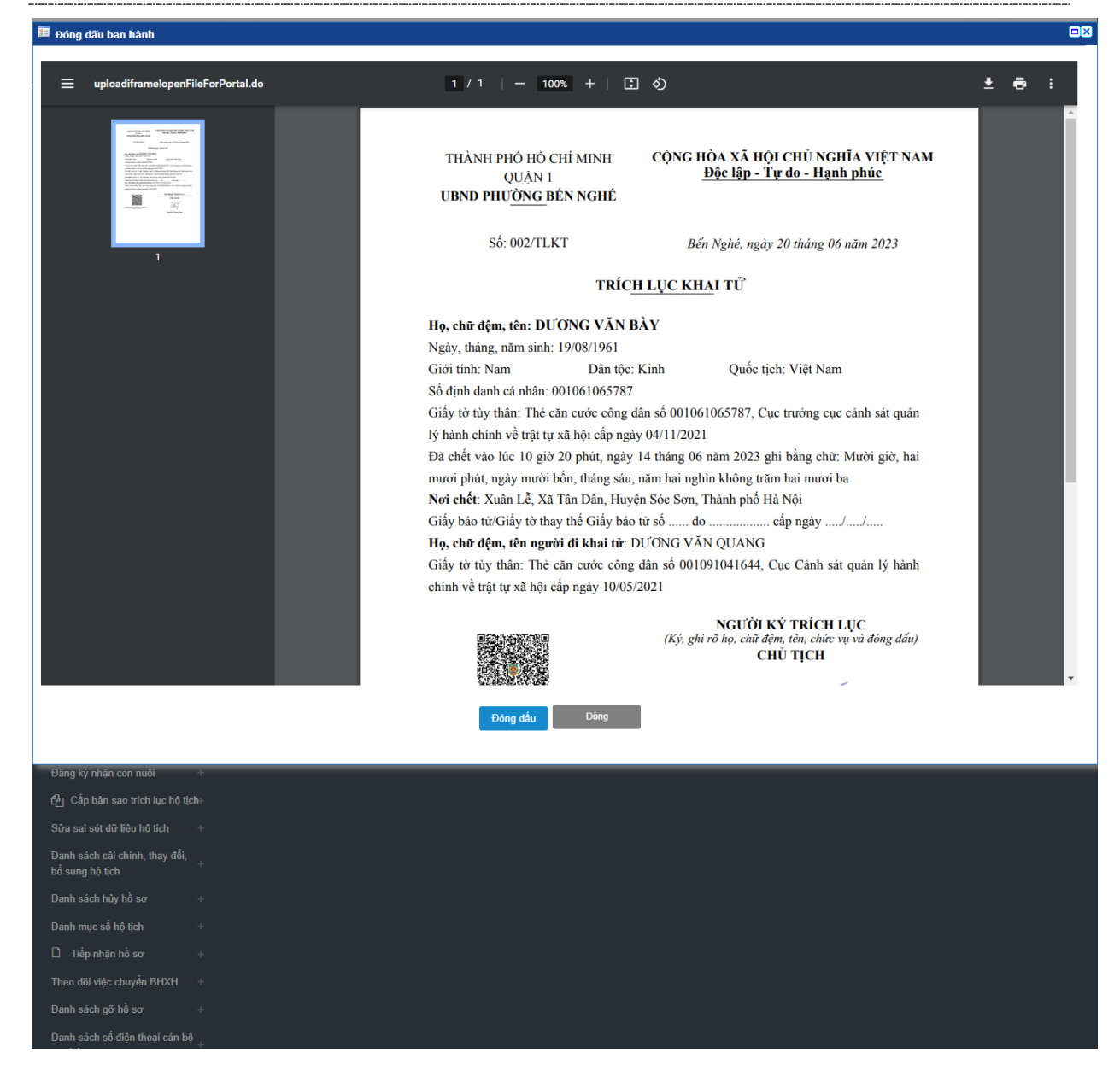

**Bước 4**: Nhấn nút **Đóng dấu** để thực hiện đóng dấu điện tử ban hành bản điện tử Trích lục khai tử. Hệ thống sẽ liên kết mở giao diện hình ảnh Trích lục khai tử đã được lãnh đạo UBND ký số, người dùng sử dụng usb token ký số của Ban cơ yếu để:

.<br>[19375.pdf] CÔNG CỤ KÝ SỐ THEO NGHỊ ĐỊNH SỐ 30/2020/NĐ-CP ] - Ký số công văn (19375.pdf)

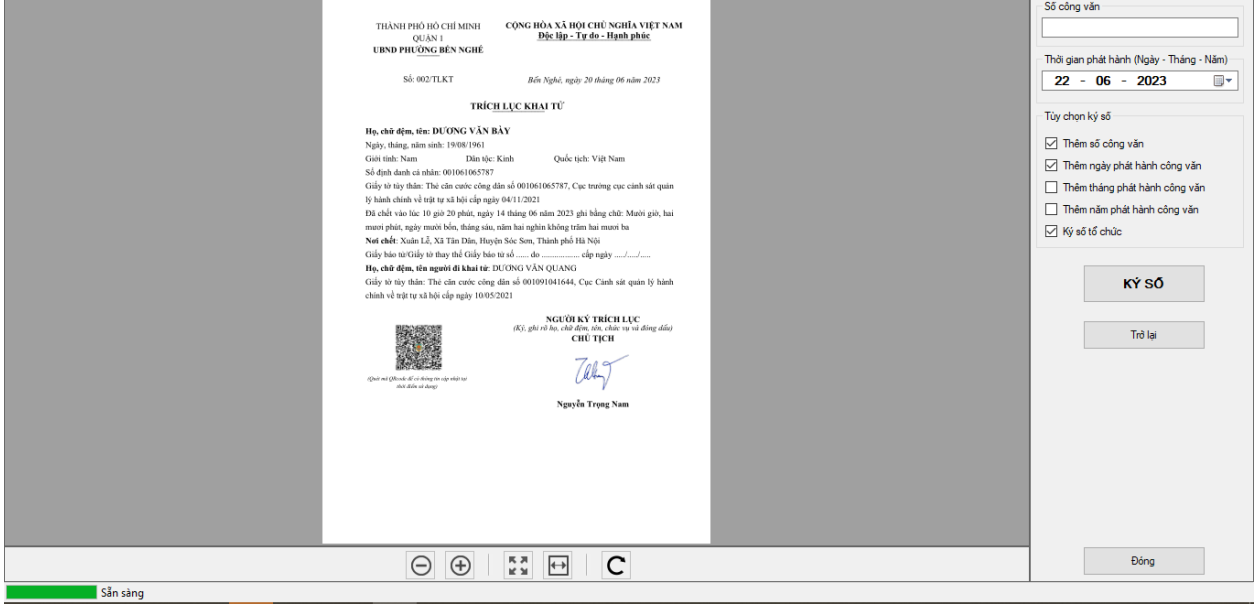

**Bước 5**: Thực hiện Đóng dấu. Nhấn nút chọn vị trí ký số >> Chọn vị trí để gắn ảnh con dấu của cơ quan >> Nhấn nút Ký số >> Nhập mật khẩu usb token >> Nhấn OK >> Nhấn Hoàn thành >> Nhấn OK.

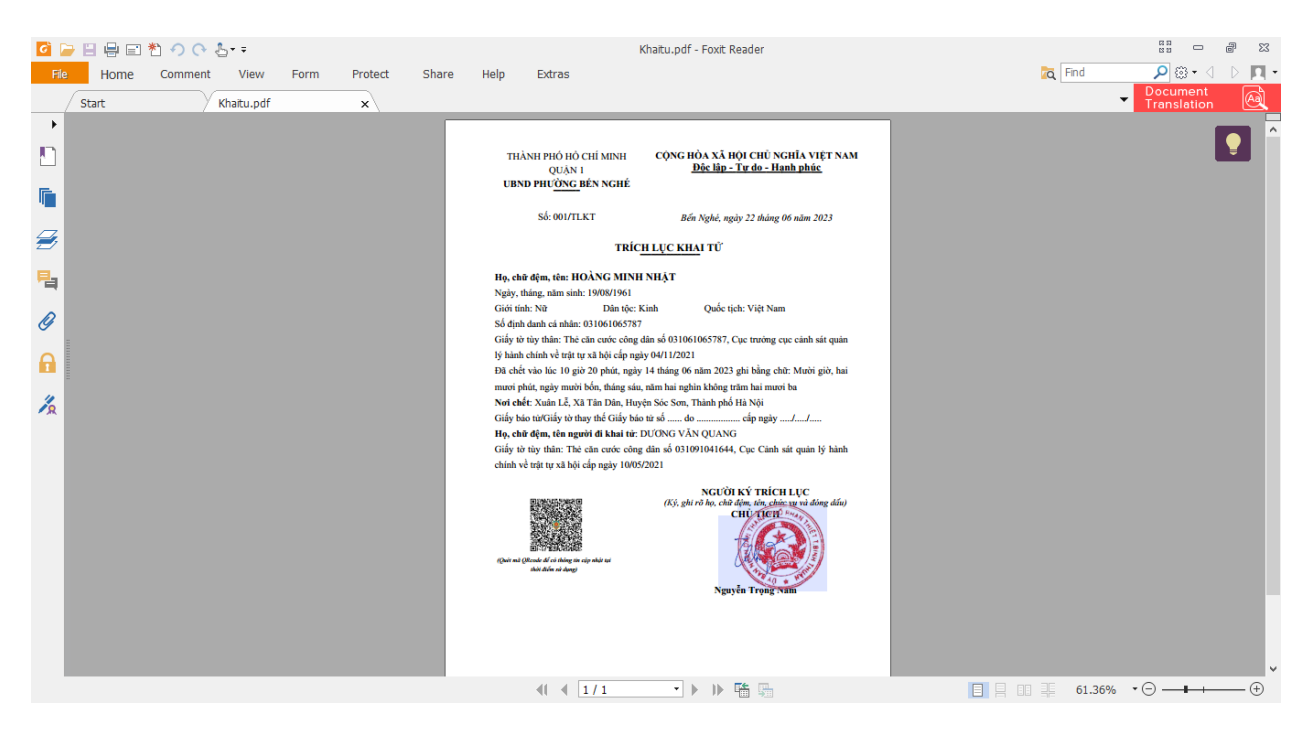

Khi đó file ký số sẽ được gắn ảnh con dấu điện tử của cơ quan UBND. Hồ sơ không hiển thị ở danh sách hồ sơ ban hành bản điện tử Trích lục khai tử mà được chuyển sang danh sách đăng ký khai tử. Trạng thái ký số của hồ sơ ở màn hình danh sách đăng ký khai tử được cập nhật thành "Đã ban hành" và hiển thị file ký số ở cột Danh sách file của hồ sơ với tên file là mã hồ sơ\_Sign.pdf (**ví dụ: 98230338\_Sign.pdf).** Đồng

thời file Trích lục điện tử cũng hiển thị ở cột File kết quả xử lý ở màn hình danh sách tiếp nhận hồ sơ tử MCĐT như ảnh:

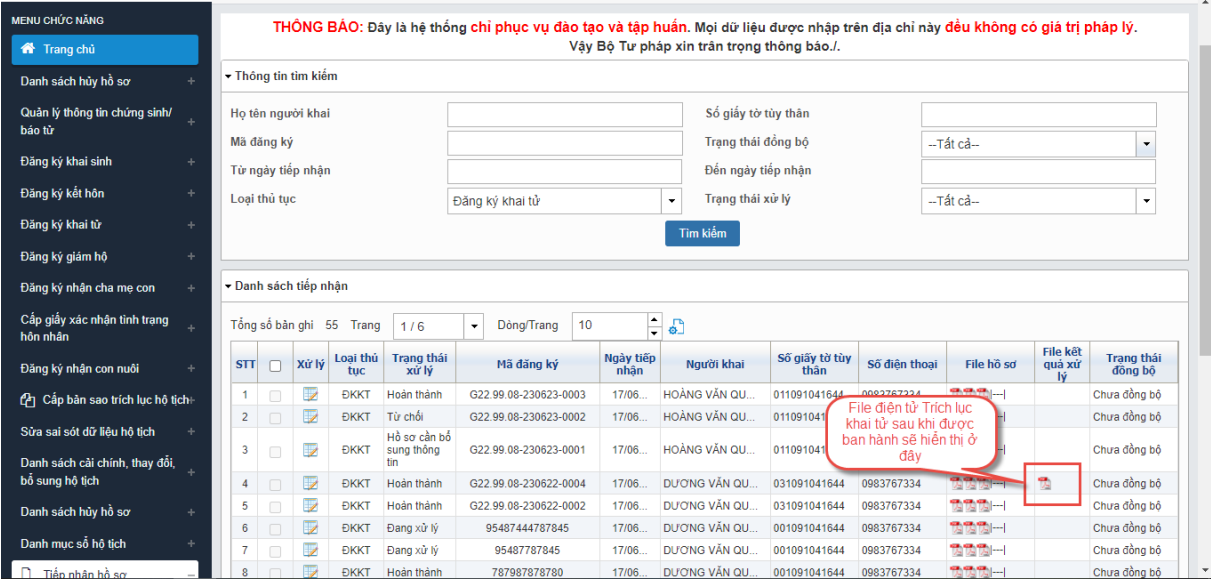

#### <span id="page-19-0"></span>**4.2. Tiếp nhận và xử lý lý hồ sơ khai sinh**

#### <span id="page-19-1"></span>*4.2.1. Tiếp nhận hồ sơ khai sinh*

Chức năng cho phép CCHT thực hiện tiếp nhận hồ sơ khai tử được gửi từ hệ thống Dịch vụ công liên thông.

**Bước 1**: CCHT đăng nhập hệ thống hộ tịch điện tử theo đường link sau: <https://hotichdientu.moj.gov.vn/>

**Bước 2**: Vào menu Tiếp nhận hồ sơ >> Tiếp nhận hồ sơ từ hệ thống DVC liên thông. Màn hình hiển thị thông tin như ảnh sau:

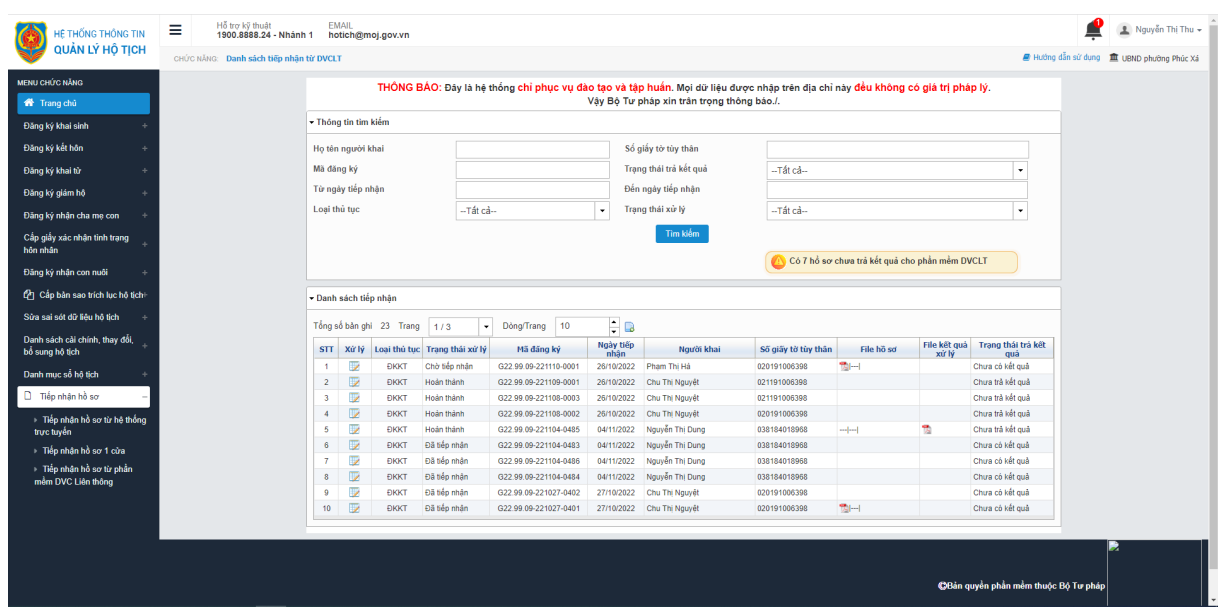

**Bước 3**: Chọn loại thủ tục là Đăng ký khai sinh. Nhập các thông tin tìm kiếm hồ sơ có trên màn hình. Nhấn nút Tìm kiếm. Hệ thống hiển thị như ảnh sau:

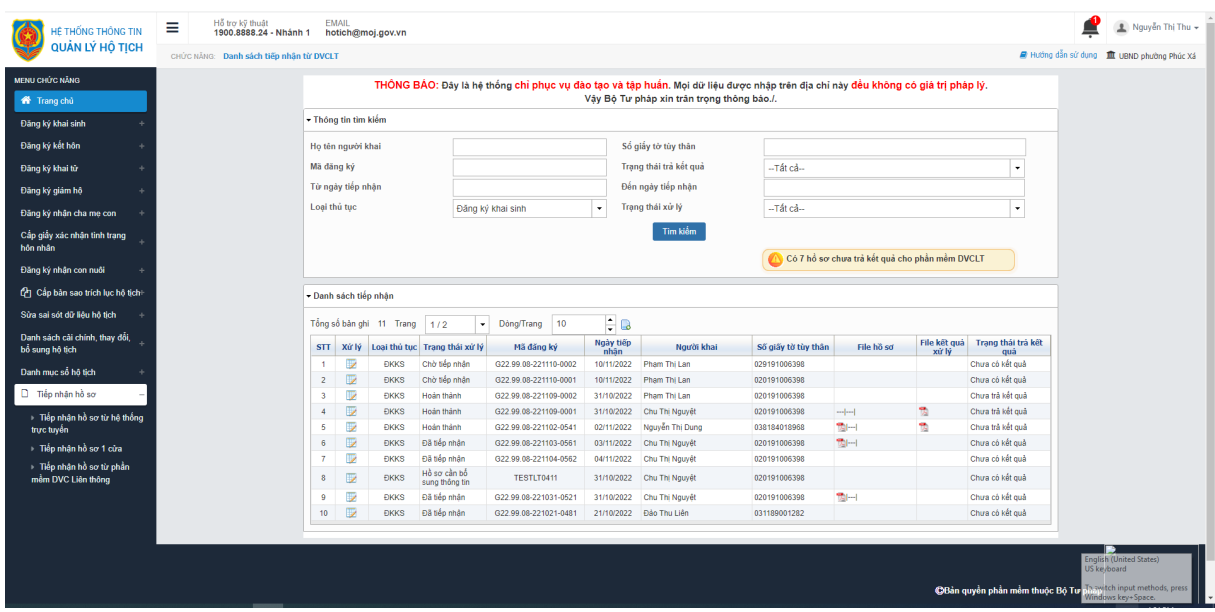

**Bước 4**: Nhấn cột Xử lý >> Chọn Tiếp nhận hồ sơ

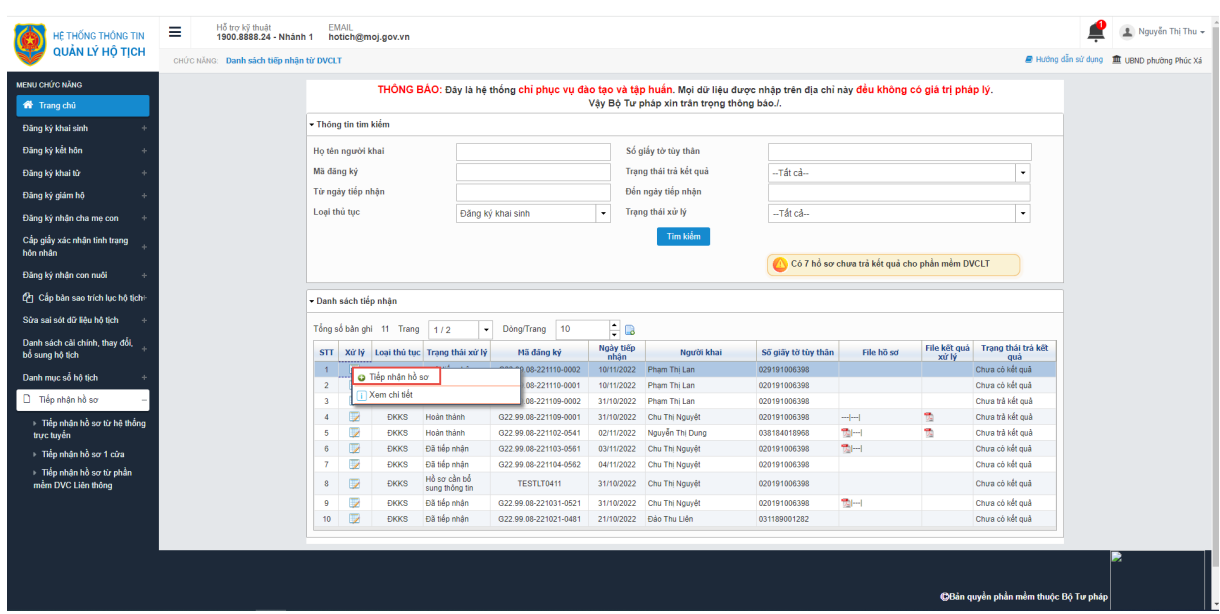

**Bước 5**: Nhập dữ liệu tiếp nhận có trên màn hình, nhấn Lưu lại để lưu thông tin. Khi đó trạng thái hồ sơ sẽ là "Đang xử lý"

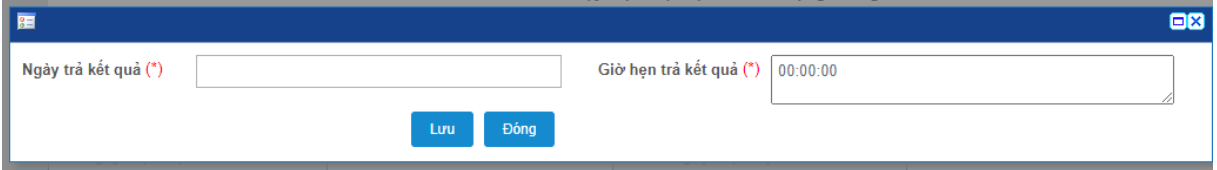

#### <span id="page-21-0"></span>*4.2.2. Xử lý hồ sơ khai sinh*

Với những hồ sơ ở trạng thái "Đã tiếp nhận" CCHT có thể thực hiện các chức năng sau:

- Xem chi tiết: xem chi tiết thông tin bản khai hồ sơ
- Vào sổ lưu nháp nếu hồ sơ hợp lệ
- Từ chối hồ sơ nếu hồ sơ không hợp lệ
- Yêu cầu bổ sung nếu hồ sơ thiếu thông tin giấy tờ, hồ sơ

#### **a. Xem thông tin hồ sơ**

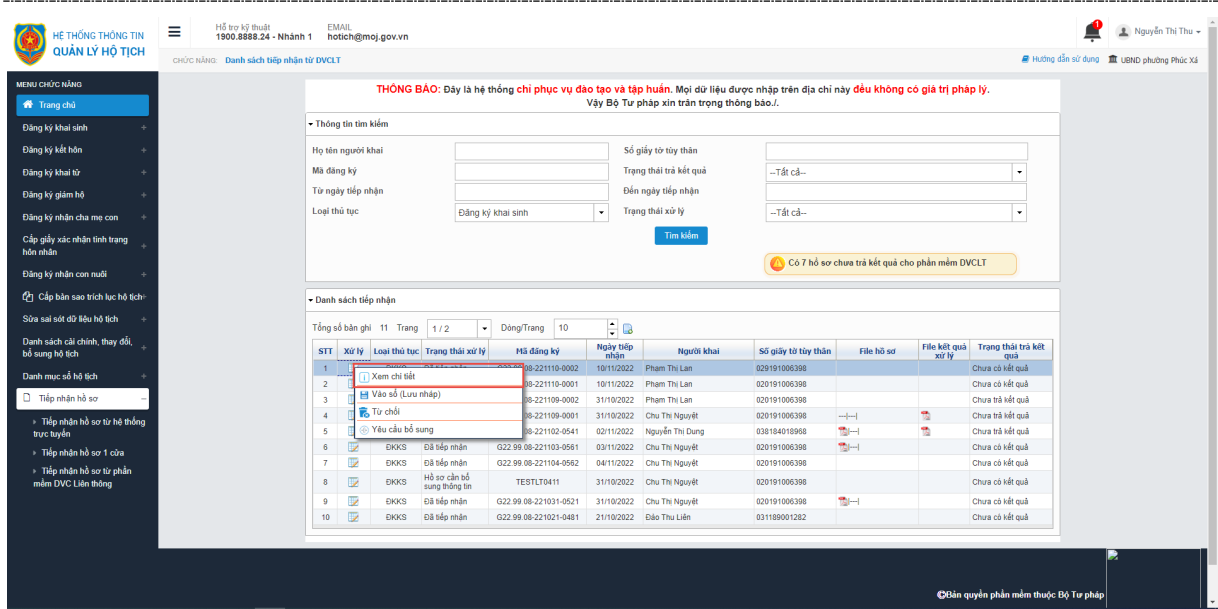

**Bước 2**: Nhấn nút Xem chi tiết để xem thông tin chi tiết tờ khai hồ sơ, hệ thống hiển thị như ảnh sau:

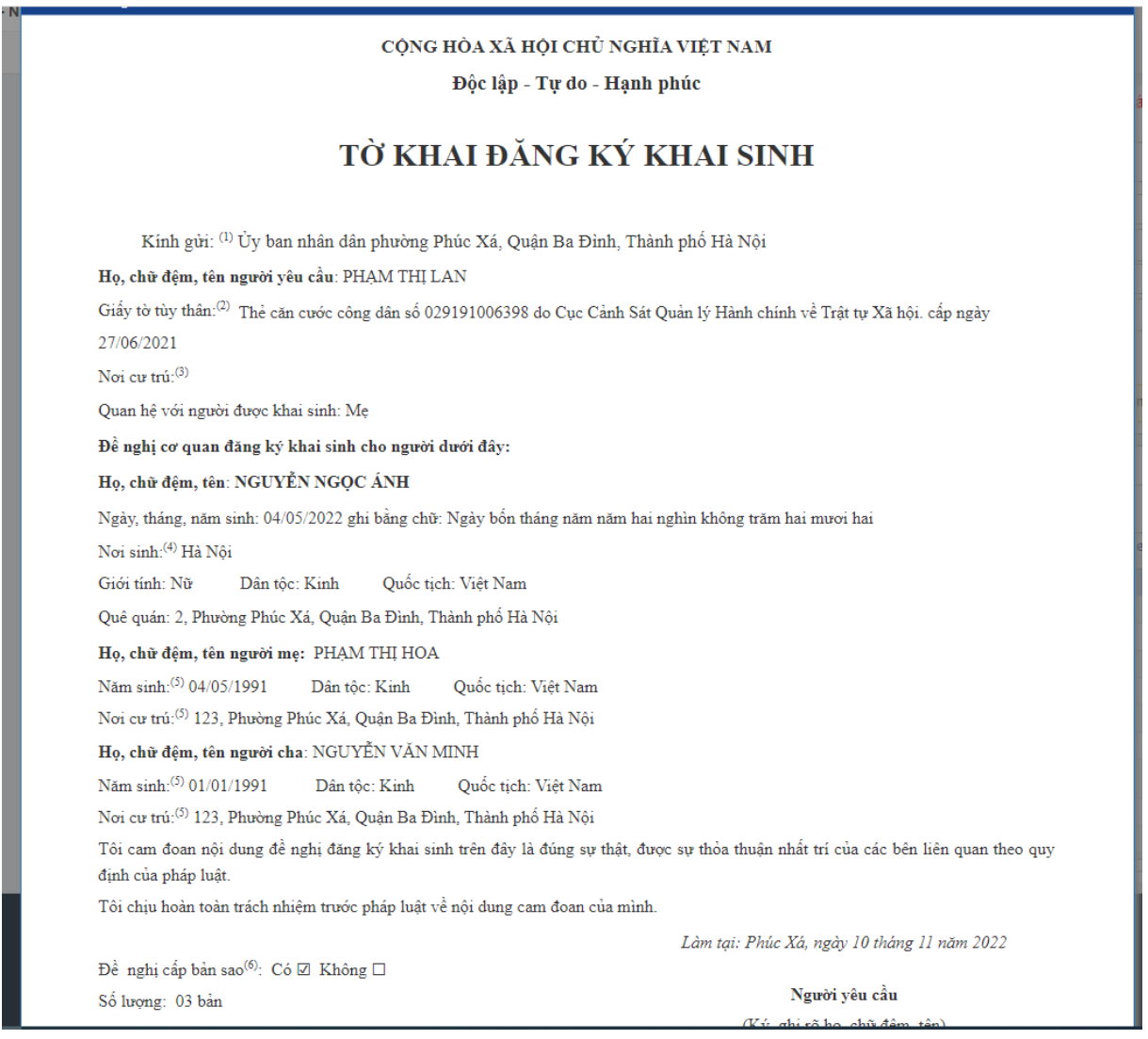

#### **b. Vào sổ lưu nháp**

**Bước 1**: Tại màn hình danh sách tiếp nhận từ DVCLT, nhập thông tin hồ sơ cần xử lý. Nhấn vào cột Xử lý. Màn hình hiển thị thông tin như ảnh sau:

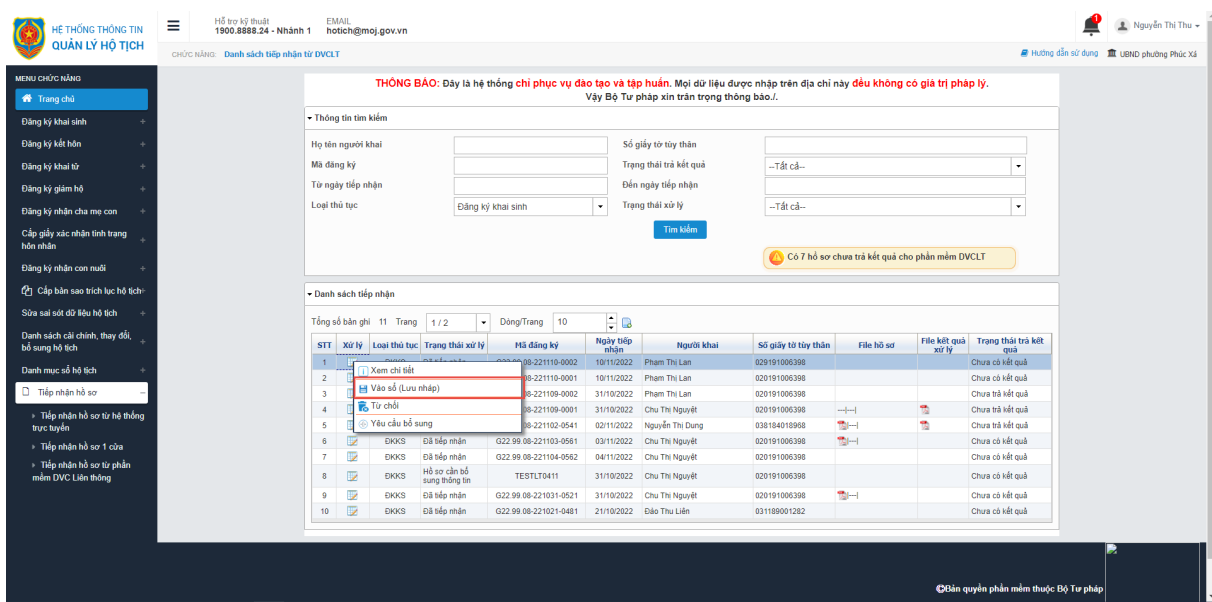

**Bước 2**: Nhấn vào Vào sổ lưu nháp, hệ thống hiển thị thông tin như ảnh sau:

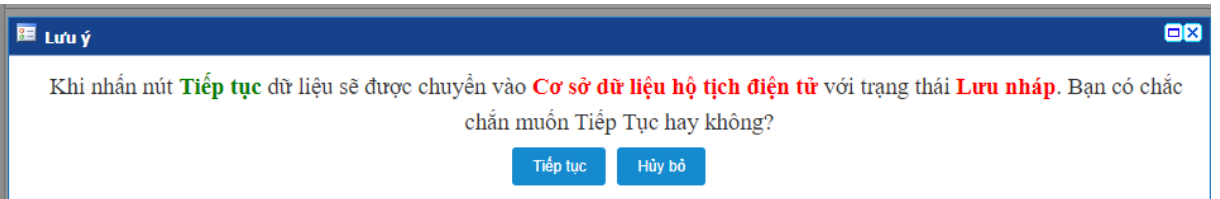

**Bước 3**: Nhấn Tiếp tục để lưu thông tin vào sổ lưu nháp, khi đó trạng thái xử lý của hồ sơ sẽ là "Đang xử lý" đồng thời hồ sơ được đẩy sang hệ thống khai sinh điện tử >> Danh sách đăng ký khai sinh với trạng thái hồ sơ là Lưu nháp

#### **c. Từ chối hồ sơ**

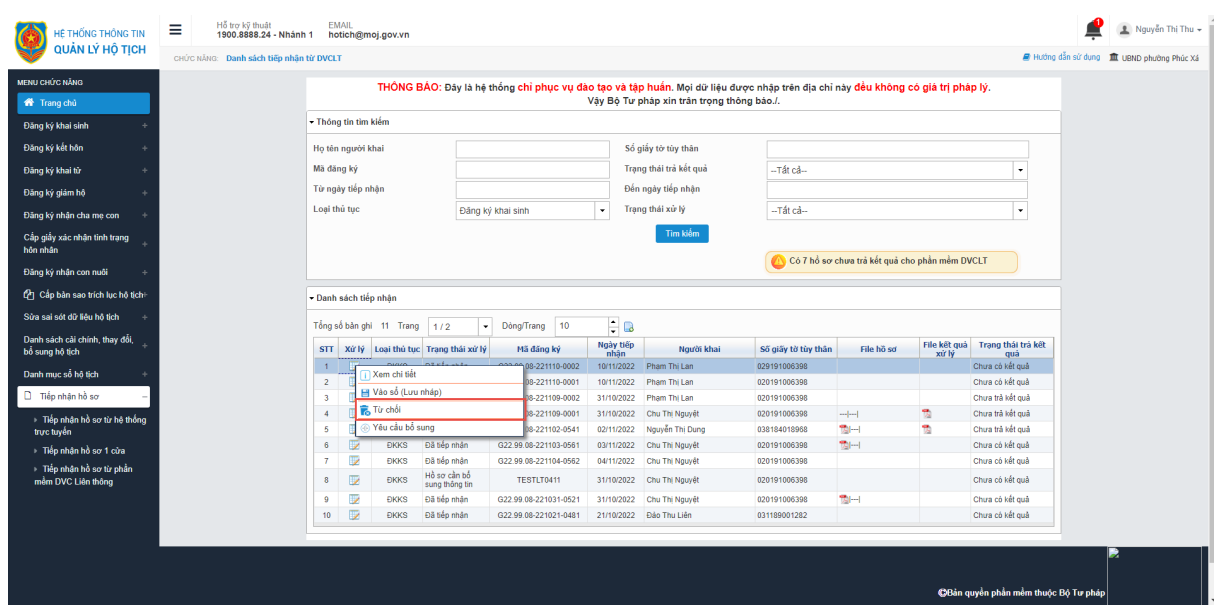

**Bước 2**: Nhấn vào Từ chối, hệ thống hiển thị thông tin như ảnh sau:

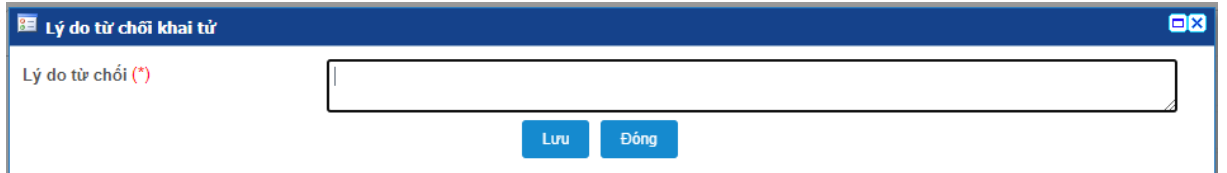

**Bước 3**: Nhập lý do từ chối hồ sơ, nhấn Lưu để lưu thông tin. Khi đó hồ sơ sẽ được cập nhật trạng thái xử lý là "Từ chối"

#### **d. Yêu cầu bổ sung hồ sơ**

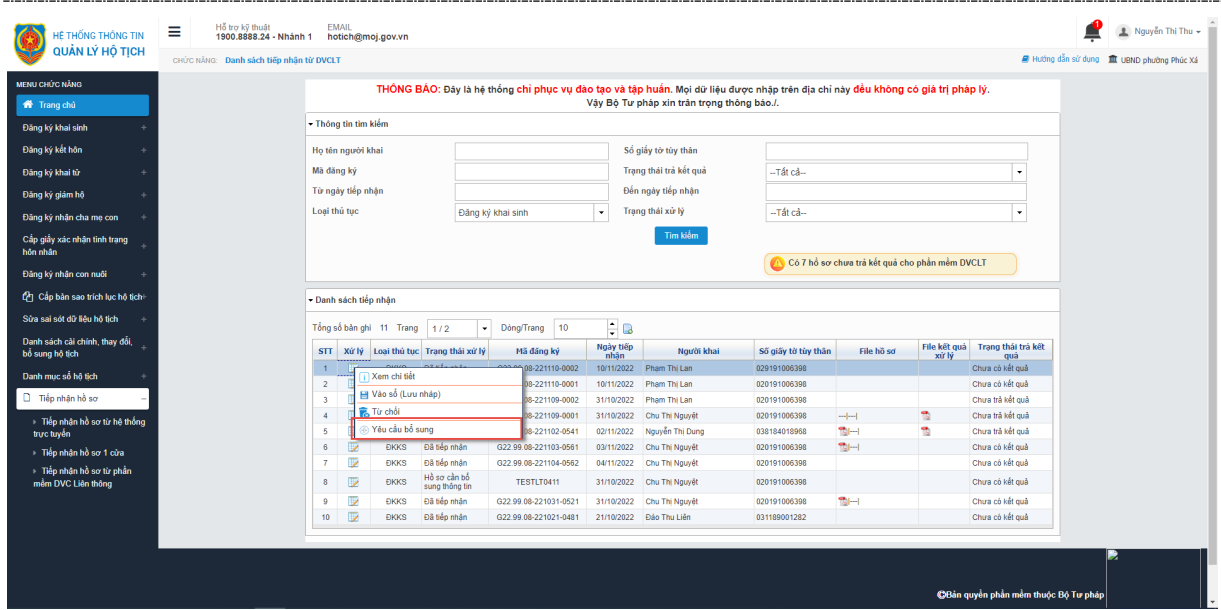

**Bước 2**: Nhấn vào Yêu cầu bổ sung, hệ thống hiển thị thông tin như ảnh sau:

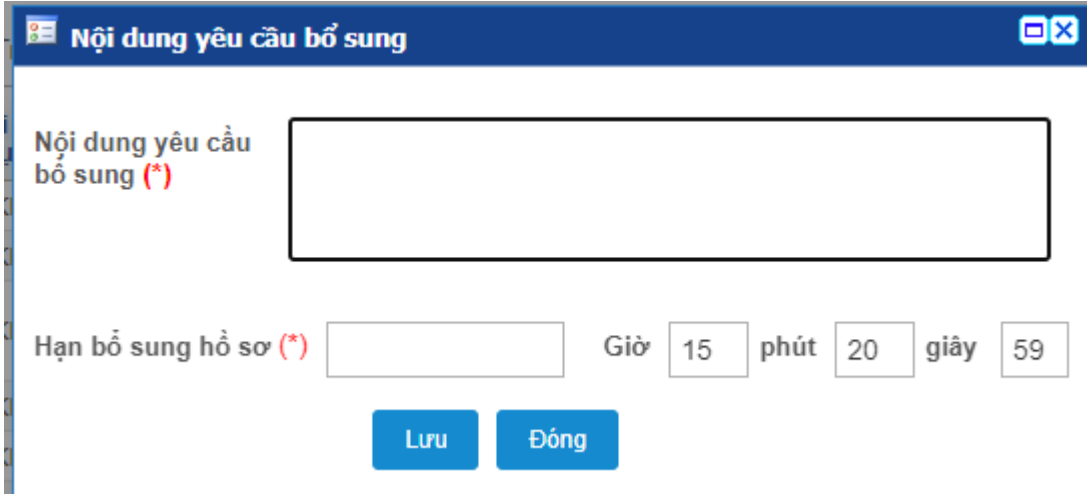

**Bước 3**: Nhập thông tin có trên màn hình, nhấn Lưu để lưu thông tin. Khi đó trạng thái xử lý của hồ sơ sẽ là "Hồ sơ cần bổ sung thông tin"

#### <span id="page-25-0"></span>*4.2.3. Vào sổ lưu chính thức hồ sơ khai sinh từ DVC*

Chức năng cho phép CCHT thực hiện vào sổ lưu chính thức các hồ sơ được đẩy từ DVC sang. Với những hồ sơ có thông tin được tiếp nhận từ DVC sang mà "Thông tin danh tính cá nhân, cư trú đã được xác thực với CSDLQG về dân cư hoặc Thông tin danh tính cá nhân đã được xác thực với CSDLQG về dân cư" thì sẽ hiển thị dấu tích màu xanh như ảnh dưới thì:

- Nếu loại giấy tờ tùy thân của cha, mẹ, người yêu cầu là Chứng minh thư nhân dân thì disable thông tin: Loại giấy tờ tùy thân của cha, mẹ, người yêu cầu; Số giấy tờ tùy thân của cha mẹ, người yêu cầu.

Nếu loại giấy tờ tùy thân của cha, mẹ, người yêu cầu là căn cước công dân thì disable thông tin: Loại giấy tờ tùy thân của mẹ; Số giấy tờ tùy thân của mẹ; Ngày cấp giấy tờ tùy thân của mẹ; Nơi cấp giấy tờ tùy thân của mẹ (trường hợp Ngày cấp giấy tờ tùy thân, Nơi cấp giấy tờ tùy thân của mẹ gửi từ PMLT sang null thì không disable).

√ Thông tin danh tính cá nhân, cư trú đã được xác thực với CSDLQG về dân cư

**Bước 1**: CCHT đăng nhập hệ thống khai sinh điện tử theo link sau:

<https://khaisinhdientu.moj.gov.vn/>

**Bước 2**: Nhấn nút Danh sách khai sinh, hệ thống hiển thị màn hình danh sách khai sinh như ảnh sau:

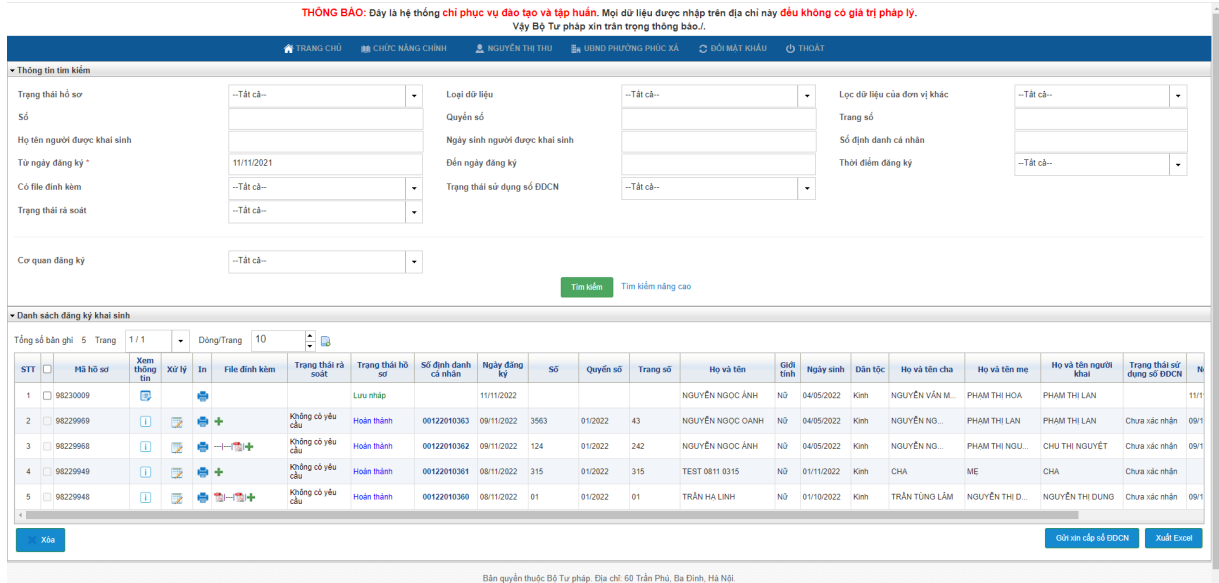

**Bước 3**: Nhập dữ liệu tìm kiếm hồ sơ khai sinh được tiếp nhận từ DVCLT. Nhấn nút Xem sửa thông tin, màn hình hiển thị như ảnh sau:

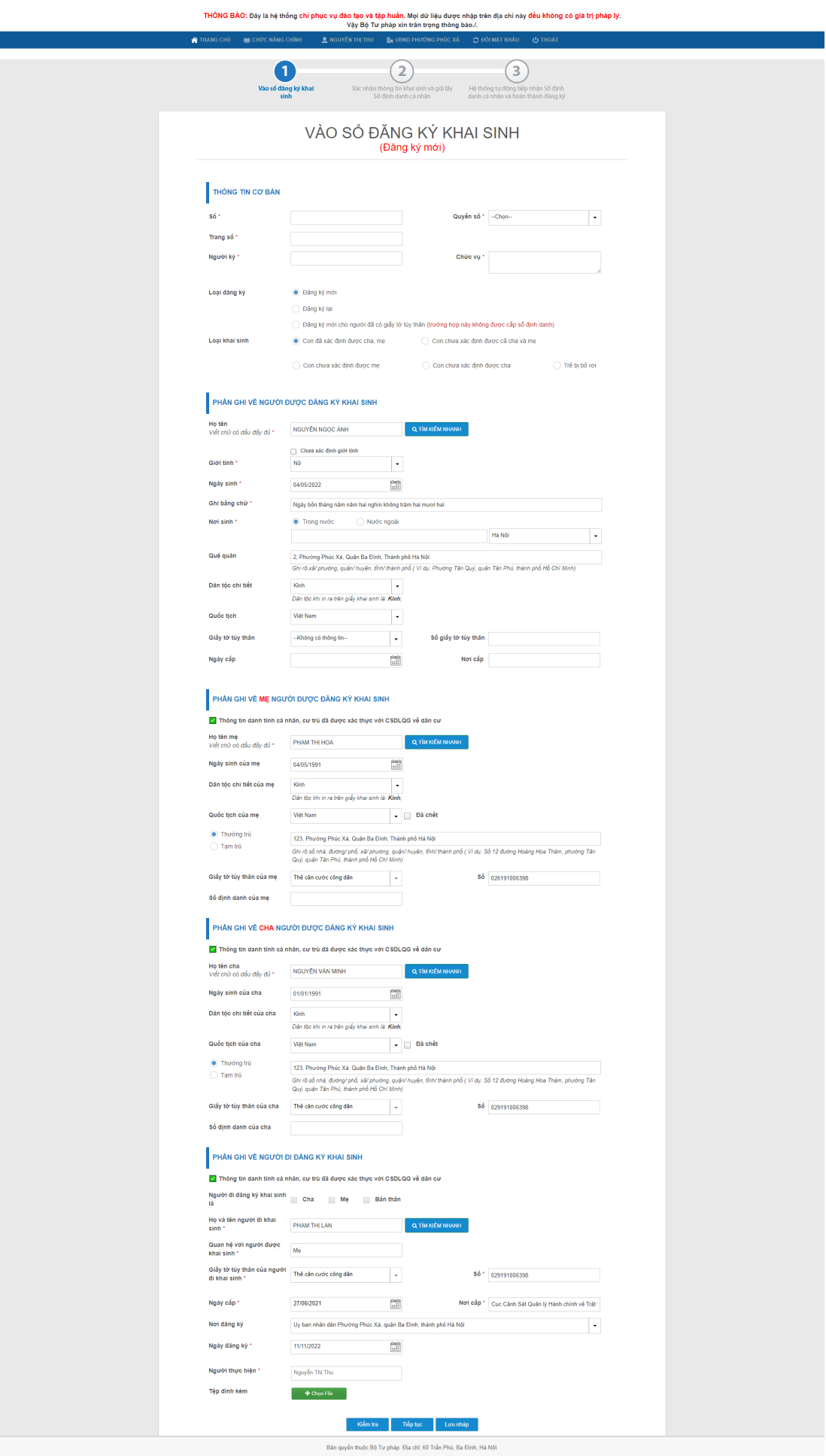

![](_page_28_Picture_2.jpeg)

**Bước 5**: Nhấn Lưu và gửi cấp số định danh, màn hình hiển thị thông tin như ảnh sau:

![](_page_29_Picture_135.jpeg)

**Bước 6**: Nhập các thông tin xác thực >> Nhấn Tiếp tục để lưu chính thức hồ sơ và gửi sang BCA để cấp số định danh đối với trẻ <=6 tuổi, còn đối với trẻ >= 14 tuổi trở đi thì sẽ không cấp số định danh.

Khi hồ sơ được cấp số định danh thì trạng thái hồ sơ là Hoàn thành ở danh sách đăng ký khai sinh và danh sách hồ sơ tiếp nhận tử DVCLT.

<span id="page-29-0"></span>**Bước 7**: CCHT thực hiện chuyển ký số Khai sinh điện tử tới lãnh đạo UBND (chi tiết các thao tác tham khảo tài liệu

HDSD\_BHCQĐT&ĐTTM\_BTP\_QLHT\_GD2\_KySo\_v1.1.doc )

**Bước 8**: Lãnh đạo UBND thực hiện ký số hồ sơ (chi tiết các thao tác tham khảo tài liệu HDSD\_BHCQĐT&ĐTTM\_BTP\_QLHT\_GD2\_KySo\_v1.1.doc)

**Bước 9**: Văn thư thực hiện đóng dấu và ban hành bản điện tử Khai tử (chi tiết thao khảo tài liệu HDSD\_BHCQĐT&ĐTTM\_BTP\_QLHT\_GD2\_KySo\_v1.1.doc)

#### *4.2.4. Ban hành và Trả kết quả điện tử.*

Chức năng cho phép Văn thư thực hiện ban hành bản điện tử Khai sinh và tự động gửi lại cho DVCLT.

**Bước 1**: Người dùng được cấp quyền truy cập chức năng vào hệ thống Khai sinh điện tử: [https://khaisinhdientu.moj.gov.vn/.](https://khaisinhdientu.moj.gov.vn/) Vào menu Chức năng chính >> Ban hành bản điện tử Khai sinh điện tử, màn hình hiển thị như ảnh sau:

![](_page_30_Picture_80.jpeg)

**Bước 2**: Thực hiện tìm kiếm bản ghi cần đóng dấu ban hành theo các tiêu chí có trên màn hình.

![](_page_30_Picture_81.jpeg)

![](_page_30_Picture_82.jpeg)

**Bước 4**: Nhấn nút **Đóng dấu** để thực hiện đóng dấu điện tử ban hành bản điện tử Khai sinh. Hệ thống sẽ liên kết mở giao diện hình ảnh Khai sinh điện tử đã được lãnh đạo UBND ký số, người dùng sử dụng usb token ký số của Ban cơ yếu để:

![](_page_31_Picture_1.jpeg)

**Bước 5**: Thực hiện Đóng dấu. Nhấn nút chọn vị trí ký số >> Chọn vị trí để gắn ảnh con dấu của cơ quan >> Nhấn nút Ký số >> Nhập mật khẩu usb token >> Nhấn OK >> Nhấn Hoàn thành >> Nhấn OK.

![](_page_32_Picture_2.jpeg)

Khi đó file ký số sẽ được gắn ảnh con dấu điện tử của cơ quan UBND. Hồ sơ không hiển thị ở danh sách hồ sơ ban hành bản điện tử Khai sinh mà được chuyển sang danh sách đăng ký khai sinh. Trạng thái ký số của hồ sơ ở màn hình danh sách đăng ký khai sinh được cập nhật thành "Đã ban hành" và hiển thị file ký số ở cột Danh sách file của hồ sơ với tên file là mã hồ sơ\_Sign.pdf (**ví dụ: 98230338\_Sign.pdf).** Đồng thời file Khai sinh điện tử cũng hiển thị ở cột File kết quả xử lý ở màn hình danh sách tiếp nhận hồ sơ tử MCĐT như ảnh:

![](_page_33_Picture_41.jpeg)

## <span id="page-34-0"></span>**5. PHỤ LỤC**

<span id="page-34-1"></span>**N/A**